# **Materi Praktikum Pemrograman Web Dasar (HTML, CSS, Javascript)**

**disusun oleh: Subur Anugerah, S.T., M.Eng. Teknik Informatika – S1 STIKOM Balikpapan 2011**

# **Pengenalan HTML (***Hypertext Markup Language***) 4.01**

#### **Materi:**

- 1. Pengenalan format teks dasar, tag, elemen HTML/XHTML
- 2. Praktik menulis program, menyusun tag/elemen HTML/XHTML
- 3. Praktik membuat laman dengan elemen HTM/XHTML

### **Obyektif:**

- 1. Mahasiswa mengenal dan memahami format teks dasar, identifying resources, dan HTML intermediate.
- 2. Mahasiswa dapat membuat contoh sederhana menggunakan format teks dasar, URL, link, image.
- 3. Mahasiswa dapat membuat tabel, frame, dan form.

### Latihan1.html

```
 1. <html>
2. head>
 3. <title>Chapter One</title>
4. //head>
5. <br>\n<br>\n<b>body</b>6. 7. <h1>My First Heading</h1>
8. h2>My Second Heading</h2>
 9. <h3>My Thirth Heading</h3>
 10. <h4>My Fourth Heading</h4>
 11. <h5>My Fifth Heading</h5>
 12. <h6>My Six Heading</h6>
 13.
 14. <p>My first paragraph.</p>
 15. <p>Ini adalah halaman 
 16. web HTML saya yang pertama
17. menggunakan
18. Notepad di Windows.
 19. Gampang saja sih, kalo enggak bisa
 20. ya... harus bisa laah...
21. </p>
 22.
 23. </body>
24. </html>
 25.
```
#### Latihan2.html

```
1. \leqhtml>
2. \leq \leq \leq \leq 3. <title>Penulisan HTML</title>
4. </head>
5. < body>
 6. <p><i><b>Hello world.
    This is my first paragraph. </b></i></p>
7. <p>4 < 6 bisa ditulis dengan 4 &lt; 6 < p>
8.8 <p>6 > 4 bisa ditulis dengan 6 &qt; 4</p>
9. sep>6 & amp; 4 bila dijumlahkan sama dengan 10.</p>
10. <p>Perhitungan di atas di pelajaran &quot; Matematika&quot; </p>
 11.
12. <p><h1>(x<sub>1</sub>+x<sub>2</sub>)<sup>2</sup> =
    x<sub>1</sub><sup>2</sup> + x<sub>2</sub><sup>2</sup> +
    2x<sub>1</sub>x<sub>2</sub></h1></p>
 13.
 14. <h1>Tag Font: ukuran, jenis, dan warna</h1>
 15.
 16. <font face="Arial" size="5" color="#f8c200">
 17. Kalimat ini menggunakan jenis huruf Arial, ukuran 5px, warna
    biru.
18. </font>
 19.
 20. <p>List: Unnumbered and Ordered</p>
 21. <p>Contoh list Unnumbered daftar mahasiswa TI4C</p>
 22. <ul>
 23. <li>Budi</li>
 24. <li>Wati</li>
 25. <li>Adik Budi</li>
26. </ul>
 27.
 28. <p>Contoh list Ordered daftar mahasiswa TI4C</p>
 29. <ol>
 30. <li>Budi</li>
 31. <li>Wati</li>
 32. <li>Adik Budi</li>
33. < /o1> 34.
 35. <p>Menyisipkan gambar</p>
 36. <p>Berikut gambar di bawah ini:</p>
 37. <a href="http://localhost/ti4c/images/gambar.gif"
```
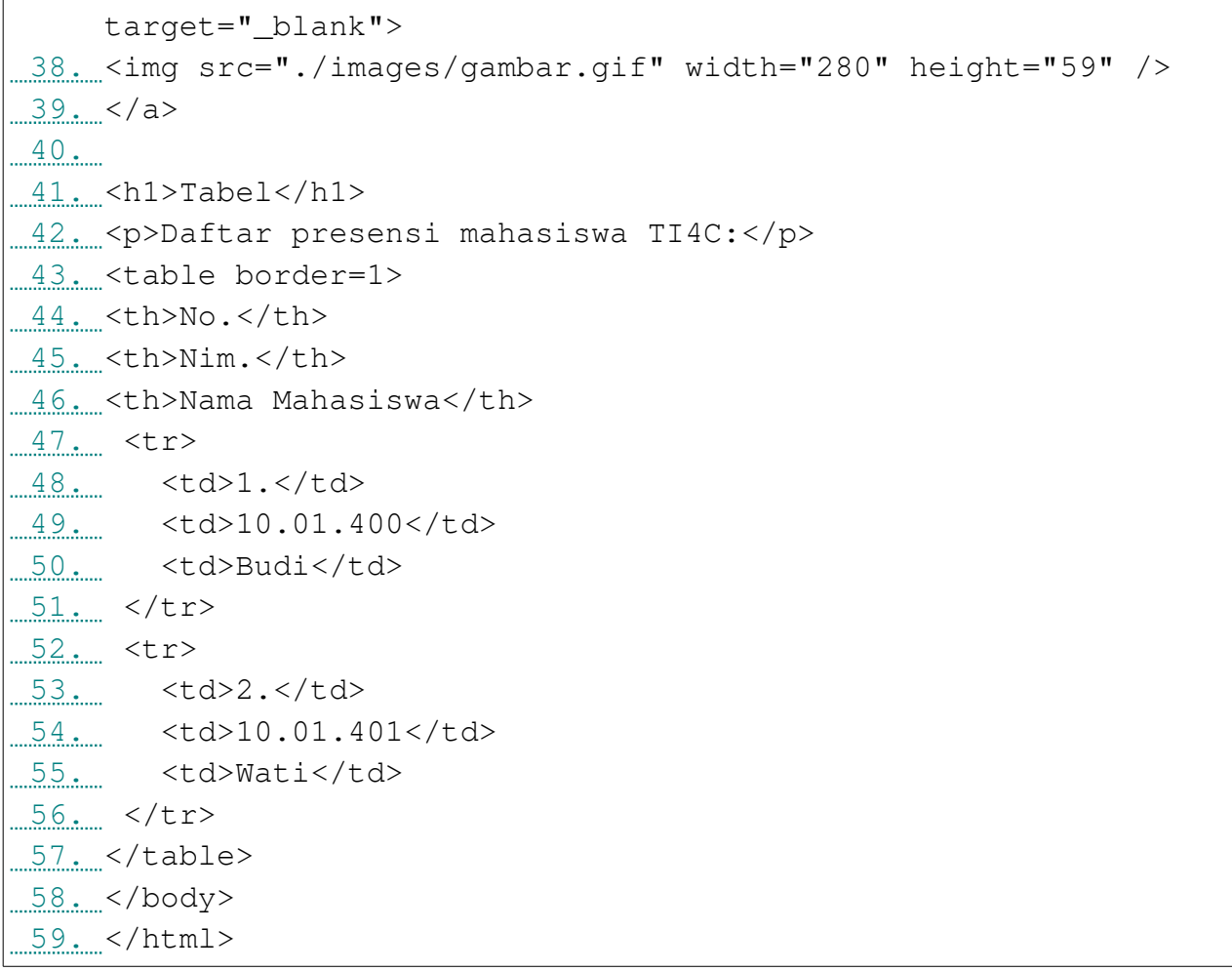

# Tabel

# Latihan3.html

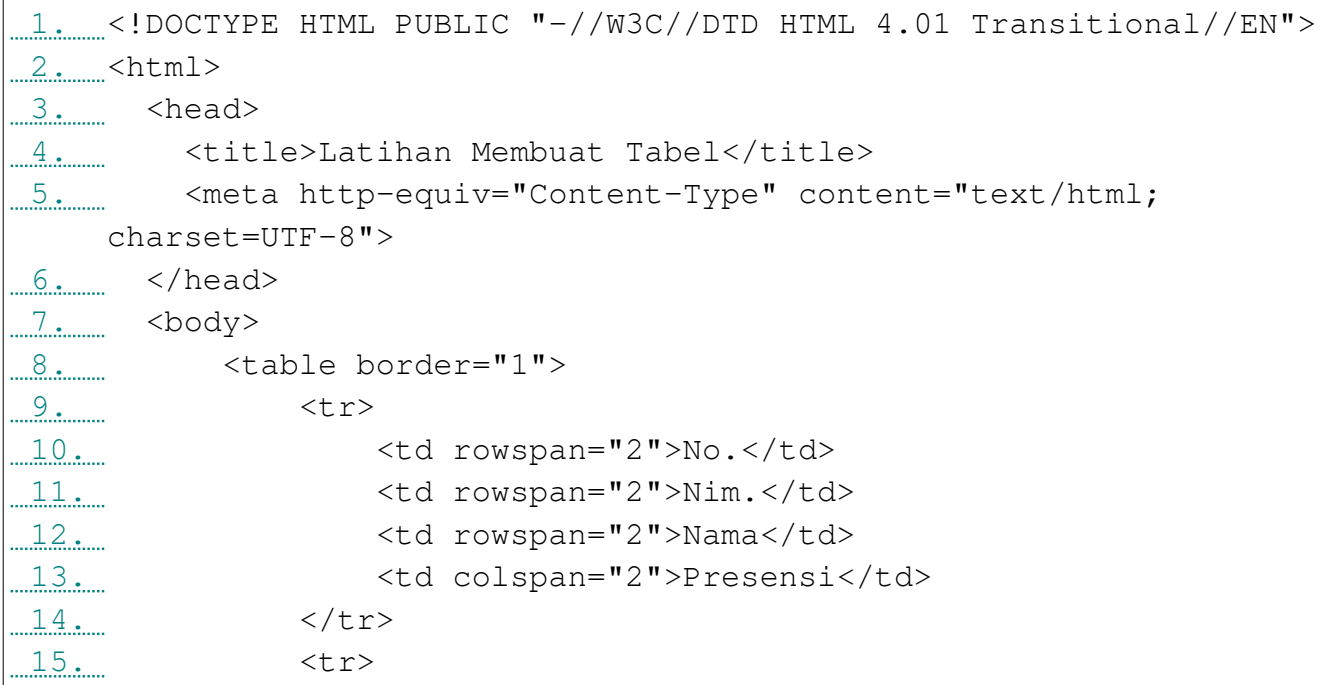

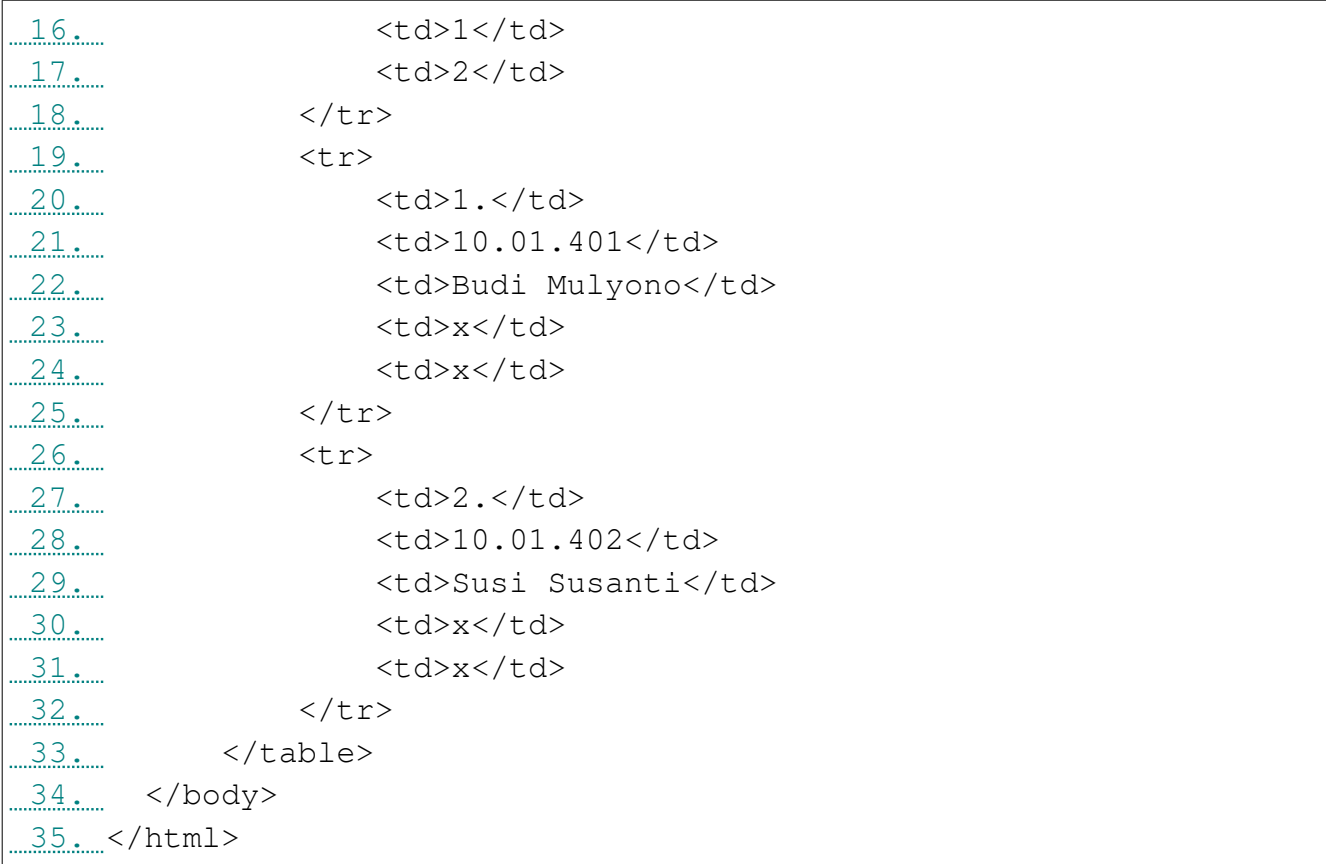

Membuat desain laman web dengan table.

```
webtabel.html 
<!DOCTYPE HTML PUBLIC "-//W3C//DTD HTML 4.01 Transitional//EN">
<html> <head>
     <title>Membuat web dengan tabel</title>
     <meta http-equiv="Content-Type" content="text/html; charset=UTF-
8" </head>
   <body>
       <center>
       <table border="1">
           <tr>
                <td colspan="2" width="600" height="200"
bgcolor="blue" align="center">
                    <h1>Selamat datang di web saya</h1>
               \langle t \rangle\langle/tr>
           <tr>
                <td width="150" height="300" bgcolor="green"
valign="top">Belajar pemrograman web</td>
```

```
 <td width="350" height="300" bgcolor="yellow"
valign="top">
                     <p>Selamat datang di web saya yang sederhana
ini.<br>
                         Web ini digunakan untuk kepentingan belajar,
                          bukan untuk kepentingan politik atau lainnya.
                          Hanya saja Anda sebagai pengunjung perlu
memberikan
                          masukan untuk web saya ini agar lebih dari
yang ada
                         seperti saat ini.<br />
                          Terima kasih.<br />
                          Web developer.
                        \langle/p>
               \langle t \rangle\langle/tr>
           <tr>
                <td colspan="2" width="600" height="100"
bgcolor="red">footer</td>
           \langle/tr>
       </table>
       </center>
   </body>
</html>
```
Hasilnya sebagai berikut:

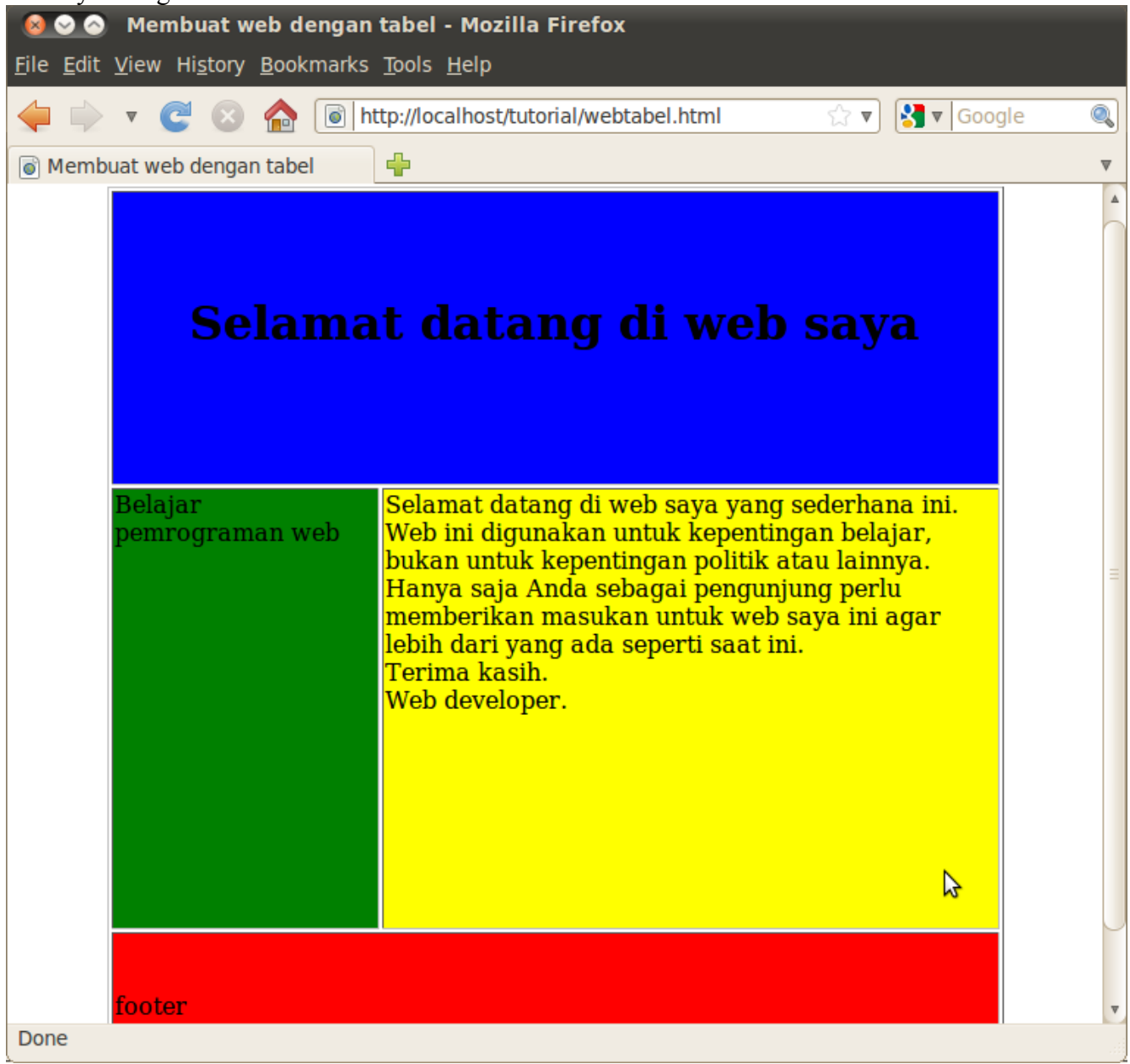

# **Frame**

Frame dapat menampilkan lebih dari satu dokumen HTML di jendela browser yang sama. Setiap dokumen HTML disebut frame, dan setiap frame tidak tergantung pada dokumen lain.

Kerugian dari frame digunakan adalah:

- 1. Frame tidak diharapkan untuk didukung dalam versi masa depan dari HTML, beberapa browser baru saat ini tidak mendukung penggunaan frame, misalnya Firefox 4 (dan versi berikutnya) yang telah mendukung HTML 5.
- 2. Frame sulit untuk digunakan. (Mencetak seluruh halaman sulit).
- 3. Pengembang web harus melacak dokumen HTML lebih banyak.

Contoh buatlah frame.html, frame\_content.html, frame\_a.html dan frame\_b.html berikut ini. Frame tersebut saling terkait.

frame.html

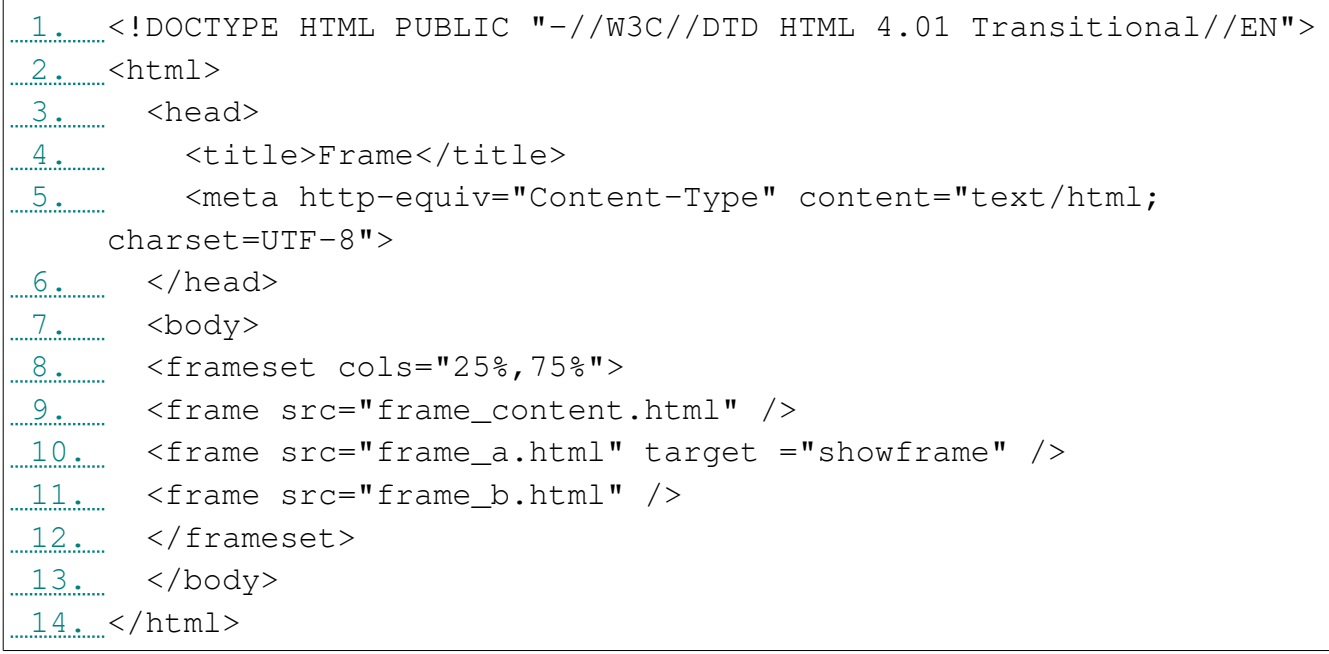

#### frame\_content.html

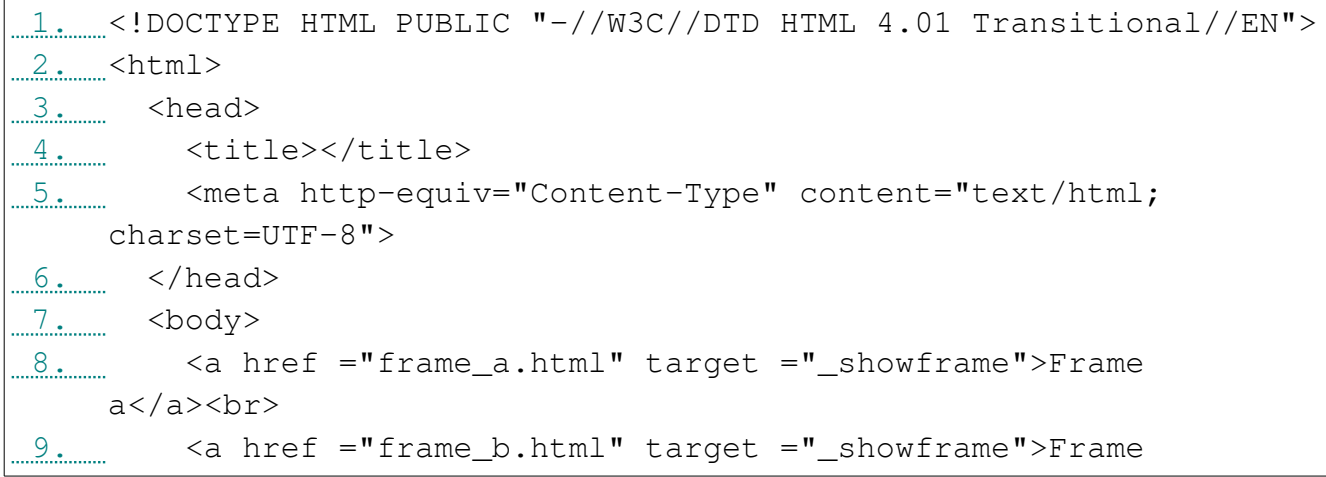

b</a><br>  $10.$  $11...$  </body>  $12...$  </html>

### frame\_a.html

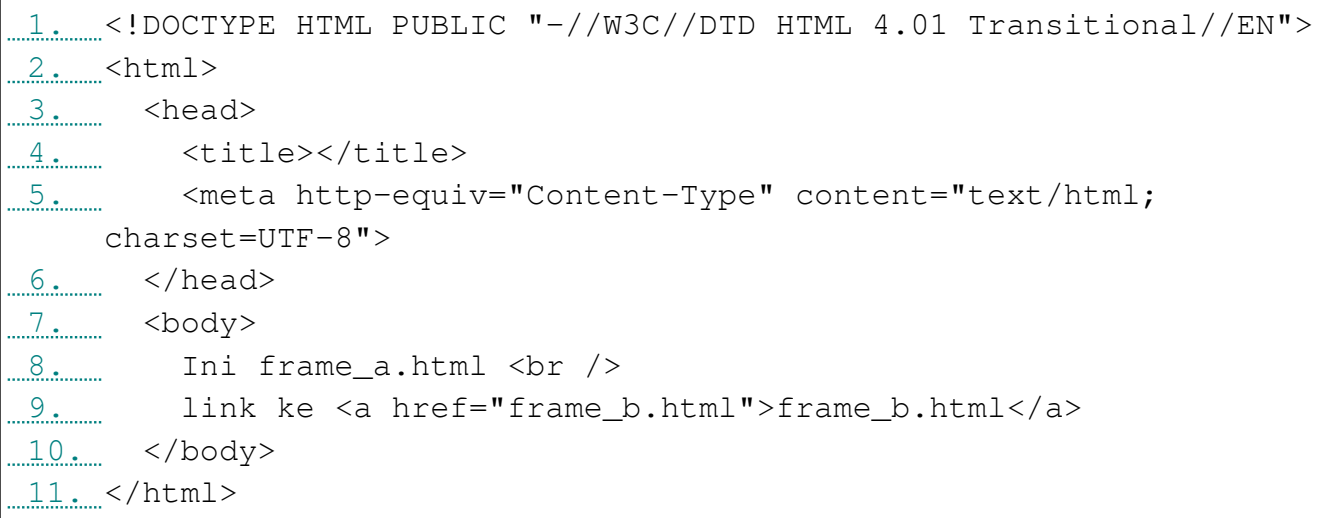

# frame\_b.html

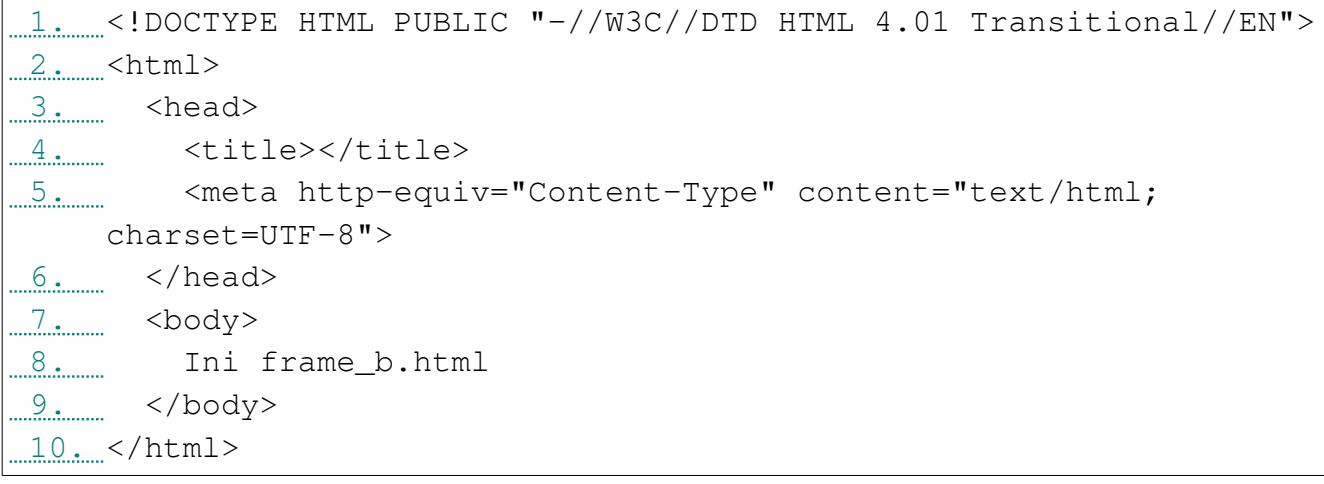

# Form (formulir)

submittext.html

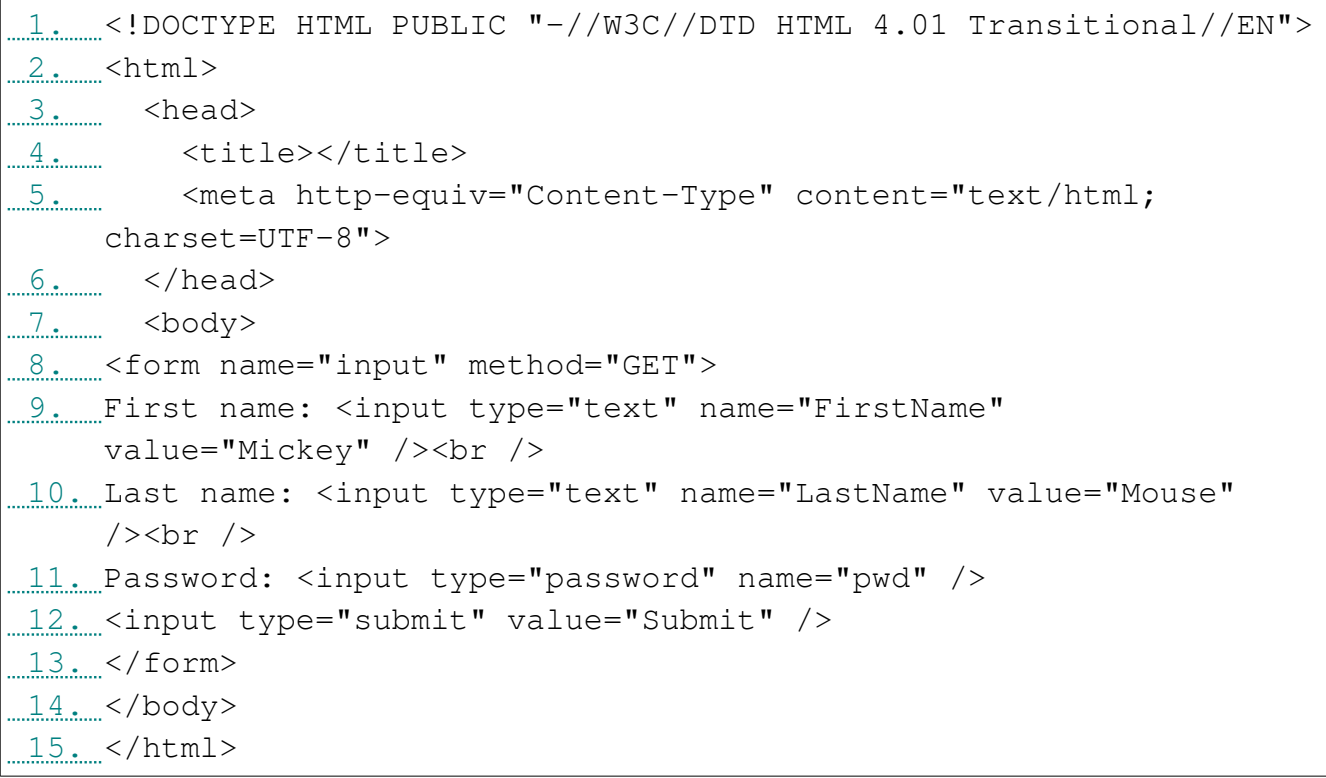

### Checkbox.html

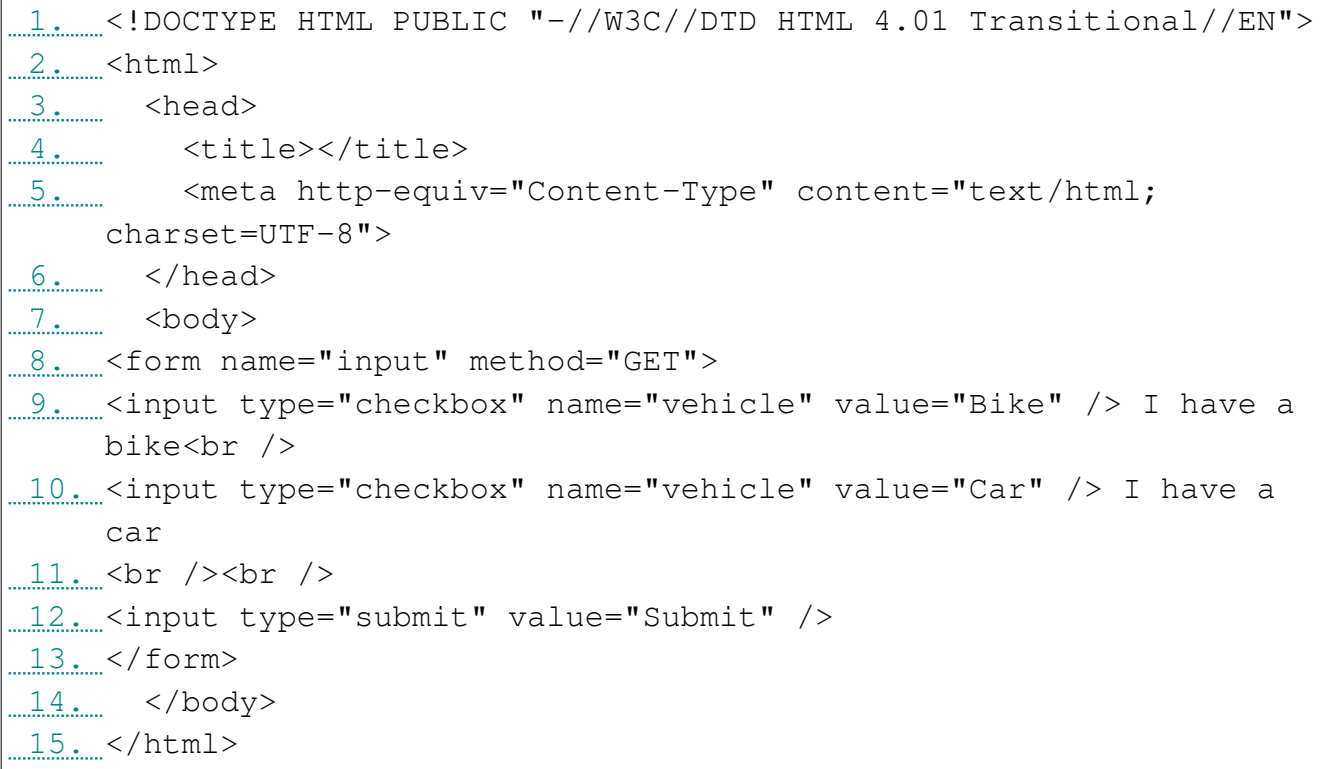

#### Radiobutton.html

 1. <!DOCTYPE HTML PUBLIC "-//W3C//DTD HTML 4.01 Transitional//EN">  $2.$   $\leq$   $\times$   $\times$   $\times$ 3. head> 4. <title></title> 5. Share that the squiv="Content-Type" content="text/html; charset=UTF-8"> 6. </head>  $7.$   $<$   $\text{body}$  8. <form name="input" action="html\_form\_action.asp" method="get"> 9. <input type="radio" name="sex" value="male" /> Male<br /> 10. <input type="radio" name="sex" value="female" /> Female<br /> 11. <input type="submit" value="Submit" />  $12. <$ /form> 13. </body> 14. </html>

#### Sendemail.html

```
 1. <!DOCTYPE HTML PUBLIC "-//W3C//DTD HTML 4.01 Transitional//EN">
2. <html>
3. head>
4. <title></title>
 5. <meta http-equiv="Content-Type" content="text/html;
   charset=UTF-8">
6. \leq /head>
7. shody>
 8. <h3>Send e-mail to someone@example.com:</h3>
 9. <form action="MAILTO:someone@example.com" method="post"
    enctype="text/plain">
 10. Name:<br />
 11. <input type="text" name="name" value="your name" /><br />
 12. E-mail:<br />
 13. <input type="text" name="mail" value="your email" /><br />
14. Comment: < br />
 15. <input type="text" name="comment" value="your comment"
    size="50" />
16. < br /> < br />
 17. <input type="submit" value="Send">
 18. <input type="reset" value="Reset">
 19. </form>
 20. </body>
 21. </html>
```
# **Praktikum Cascading Style Sheet (CSS)**

### **Materi:**

- 1. Definisi dan kegunaan CSS
- 2. Sintaks dan properti CSS
- 3. Tipe selector
- 4. Style penyusunan kode CSS

# **Obyektif:**

- 1. Mahasiswa dapat menerangkan definisi dan kegunaan CSS
- 2. Mahasiswa dapat menerangkan CSS property dan menggunakannya.
- 3. Mahasiswa dapat membuat halaman web, mengatur tata letak, warna, dan tipografi dengan menggunakan CSS.

# **Cascading Style Sheet (CSS)**

CSS adalah bahasa pemrograman web yang digunakan untuk menggambarkan presentasi semantik (tampilan dan format) dari dokumen yang ditulis dalam bahasa markup. Aplikasi yang paling umum adalah untuk gaya halaman web yang ditulis dalam format HTML dan XHTML yang telah dipelajari sebelumnya. CSS juga dapat diterapkan pada setiap jenis doukumen XML (Extensible Markup Language) (Sumber: [http://en.wikipedia.org/wiki/Cascading\\_Style\\_Sheets](http://en.wikipedia.org/wiki/Cascading_Style_Sheets) ).

CSS dirancang untuk memungkinkan pemisahan konten dokumen (yang ditulis dalam HTML atau yang serupa) dari dokumen presentasi, termasuk elemen seperti tata letak, pewarnaan, dan tipografi (font). Pemisahan ini memberikan keuntungan antara lain:

- 1. Dapat meningkatkan aksesibilitas konten,
- 2. Memberikan lebih banyak fleksibilitas dan kontrol dalam spesifikasi karakteristik presentasi,
- 3. Memungkinkan beberapa halaman ke format berbagi,
- 4. Mengurangi kompleksitas dan pengulangan dalam isi struktural (seperti dengan memungkinkan untuk desain web tanpa table (*tableless*)).

Sintaks CSS memiliki aturan sebagai berikut:

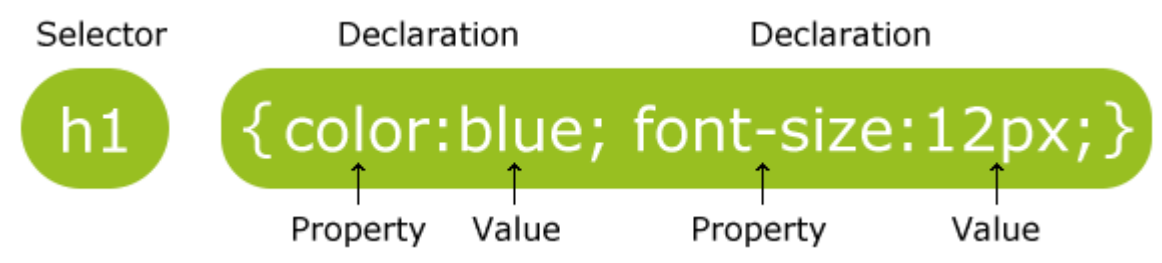

Gambar 1. Sumber:<http://www.w3schools.com/css>

Keterangan:

- Selector biasanya berupa elemen HTML yang ingin dibuat gaya (*style*).
- Setiap deklarasi (*declaration*) terdiri dari properti (*property*) dan nilai (*value*).
- Properti ini adalah atribut gaya yang ingin diubah nilainya.

Selector ada 3 tipe [\(http://webdesign.about.com/od/beginningcss/p/aacss2syntax.htm\)](http://webdesign.about.com/od/beginningcss/p/aacss2syntax.htm):

1. **Type selector,** jenis selector CSS untuk tag atau elemen HTML/XHTML. Untuk menggunakan tipe ini cukup ditulis nama tag HTML-nya.

Contoh:

Untuk style paragraf tag/elemen  $\leq p$  cukup ditulis:

```
p {
color : green ;
}
```
Untuk style heading tag <h1> cukup ditulis:

```
h1 {
       font-size : 1.2em ;
       \mathfrak{g}Untuk banyak tag dipisahkan tanda koma:
       p, h1, h2 {
       font-family : Geneva, Arial, Helvetica, sans-serif ;
       }
```
2. **Class selector**, menentukan *class* untuk penugasan. Sebuah class selector CSS berlaku untuk banyak elemen sekaligus, atau sub-set elemen HTML tertentu. Untuk menggunakannya perlu mengedit tag HTML untuk mendefinisikan kelas pada elemen HTML yang diinginkan untuk ditata. Kemudian tentukan gaya dalam style sheet.

Contoh:

Untuk setiap tag XHTML ditambahkan atribut *class*:

<p class="bordered">

atau

<div class="bordered">

*Class selector* didefinisikan dengan titik (.) sebelum ditulis nama class-nya. Contoh:

```
.bordered {
border : 1px solid black ;
}
```
Bila menginginkan *class* yang spesifik pada elemen tertentu bisa ditulis:

```
div.bordered {
border : 2px solid red ;
}
```
Perhatian: div.bordered dalam satu kaitan tanpa dipisahkan spasi.

3. **ID selectors**, untuk mendefinisikan elemen dengan atribut ID yang spesifik. Sebuah ID selector CSS berlaku untuk satu elemen dalam dokumen HTML. Sama seperti class selector, ID selector didefinisikan dalam HTML, tetapi tidak seperti kelas, masing-masing ID harus unik pada setiap halaman.

Contoh:

Gunakan atribut ID di setiap elemen HTML/XHTML.

<p id="bordered">

atau

<div id="bordered">

ID selector didefinisikan dengan sebuah hash (#) atau pound-sign (#) sebelum ditulis nama idnya, contoh:

```
#bordered {
border : 1px solid black ;
}
```
Untuk elemen spesifik, elemen tersebut dapat digabung dengan hastag (#) dan nama id-nya tanpa dipisahkan spasi. Contoh:

```
div#bordered {
border : 2px solid red ;
}
```
Untuk Group selector (banyak selector sekaligus) dapat dipisahkan tanda koma (,) Contoh:

```
• p, div { color: #f00; }
```
- p.red, #sub { color: #f00; }
- p, .red, #sub, div a:link { color: #f00; }

Penulisan sintaks CSS ada beberapa gaya:

1. **Inline Styles,** di dalam dokumen HTML, informasi style pada elemen tunggal, ditentukan dengan menggunakan "gaya" atribut.

Contoh: <p style="color: red">text</p>

2. **Embedded Styles,** blok informasi CSS dalam HTML itu sendiri

Contoh:

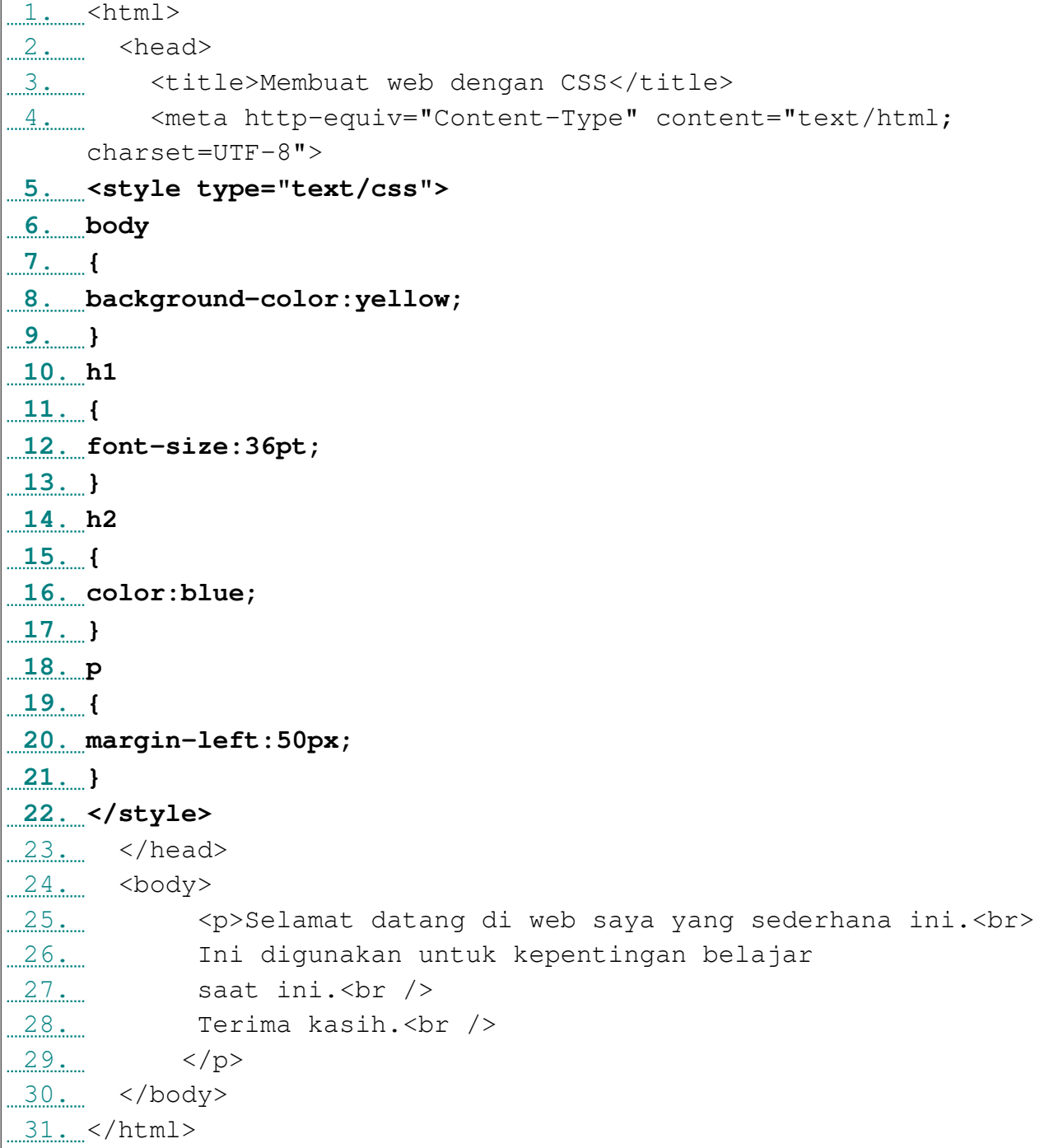

3. **External Style Sheet,** yaitu file CSS terpisah (**style.css**) yang dirujuk dokumen web.

Contoh, diberikan 2 file: contoh.html dan contoh.css

contoh.html

```
1. \ldots <html>
2. \leq \leq \leq 3. <link rel="stylesheet" type="text/css" href="contoh.css" />
4.4 /head>
5. < body>
 6. <h1>This header is 36 pt</h1>
 7. <h2>This header is blue</h2>
 8. <p>This paragraph has a left margin of 50 pixels</p>
 9. </body>
 10. </html>
```
#### contoh.css

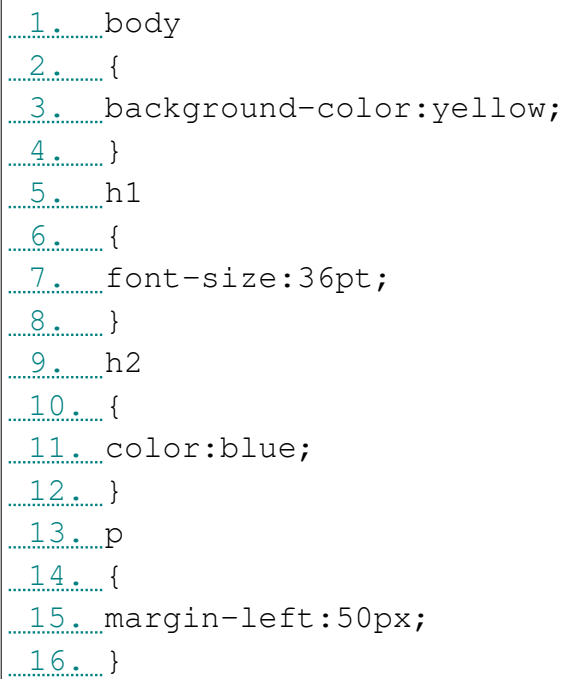

### **Latihan**

latihan1.html

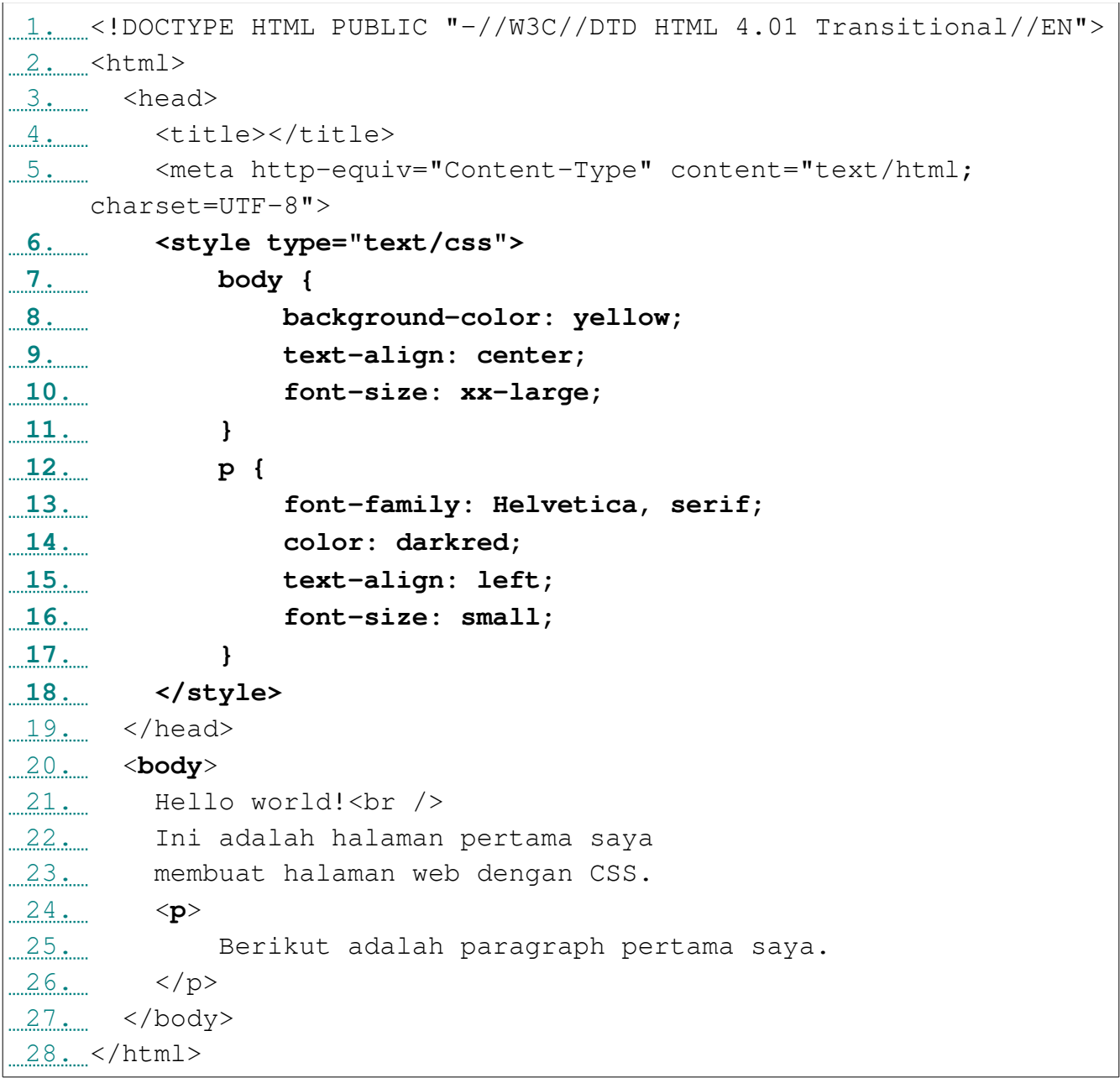

Sebaiknya rancanglah lebih dulu atau gambarlah pada kertas berupa sketsa desain antarmukanya. Dengan sketsa tersebut Anda dapat memperkirakan tata letak, tipografi, pewarnaan maupun navigasinya.

Latihan2.html

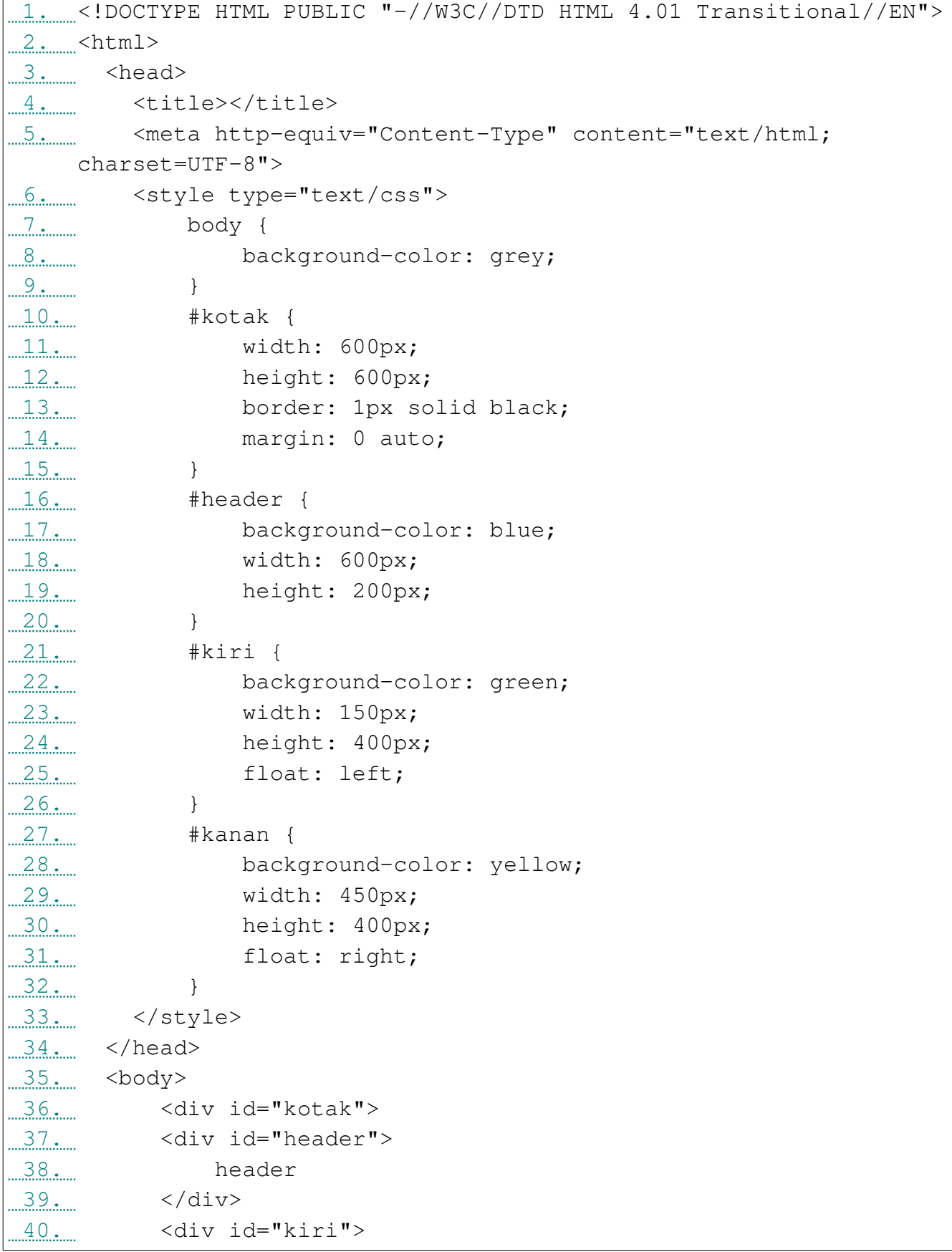

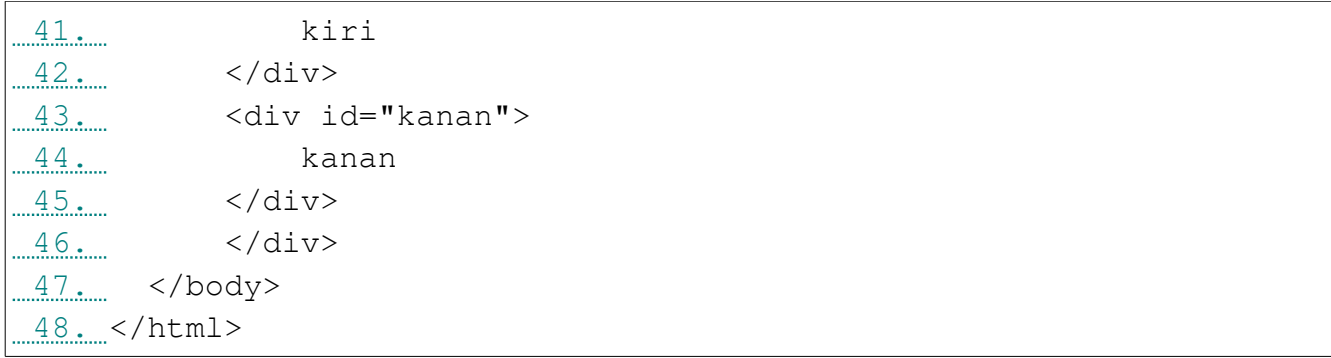

# Hasilnya seperti di bawah ini:

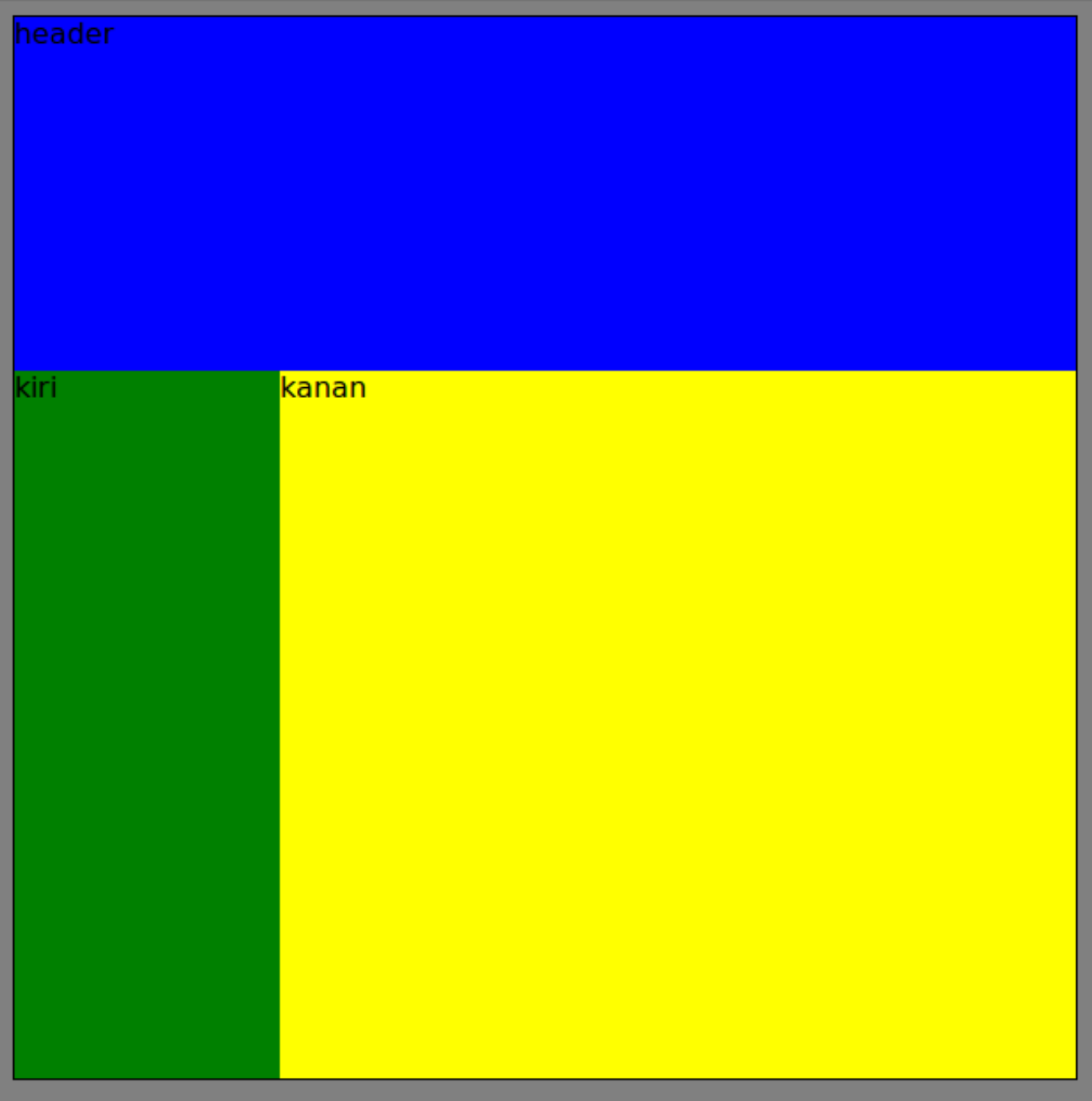

Latihan3.html (menggunakan File CSS terpisah, style.css)

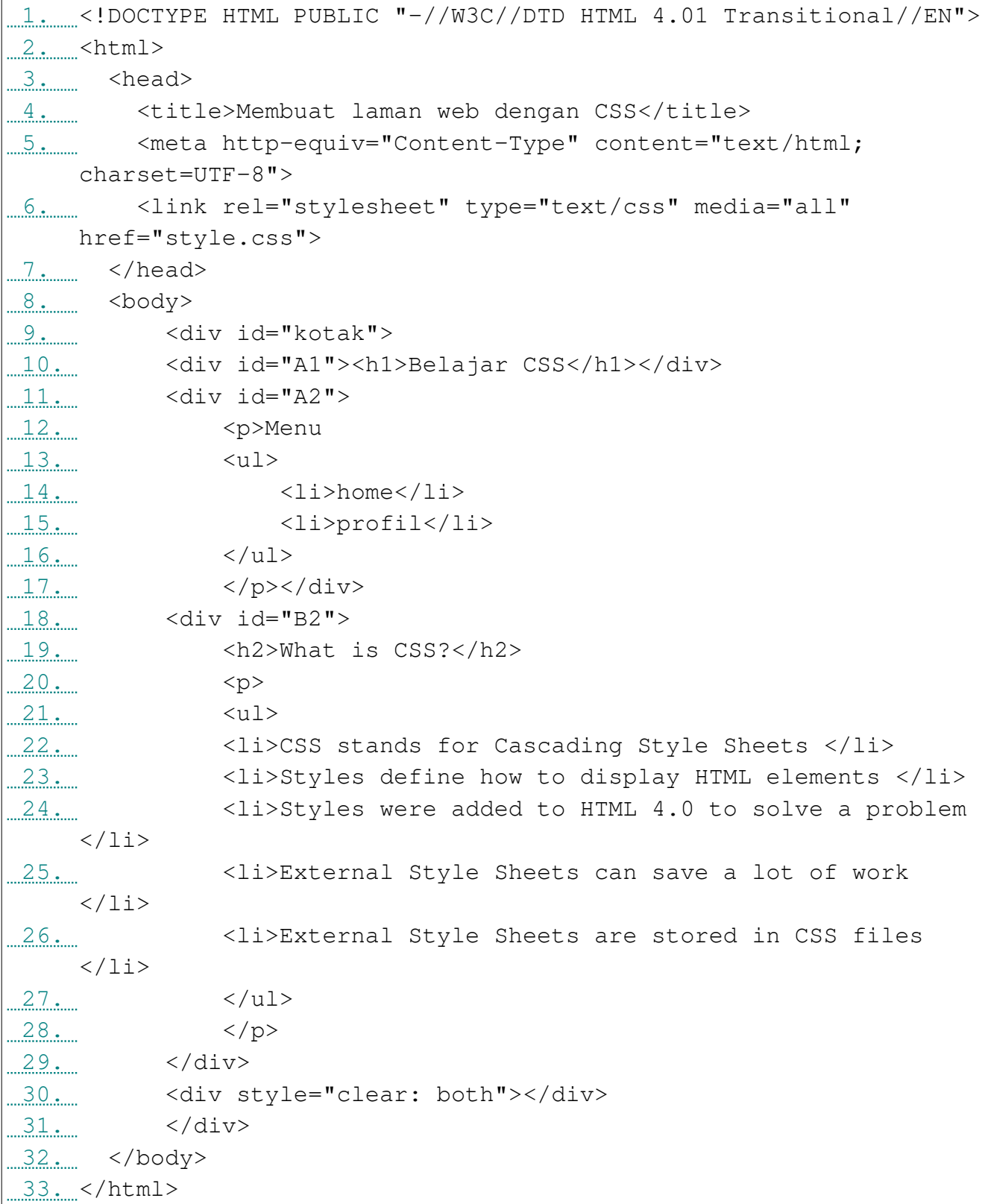

# Style.css

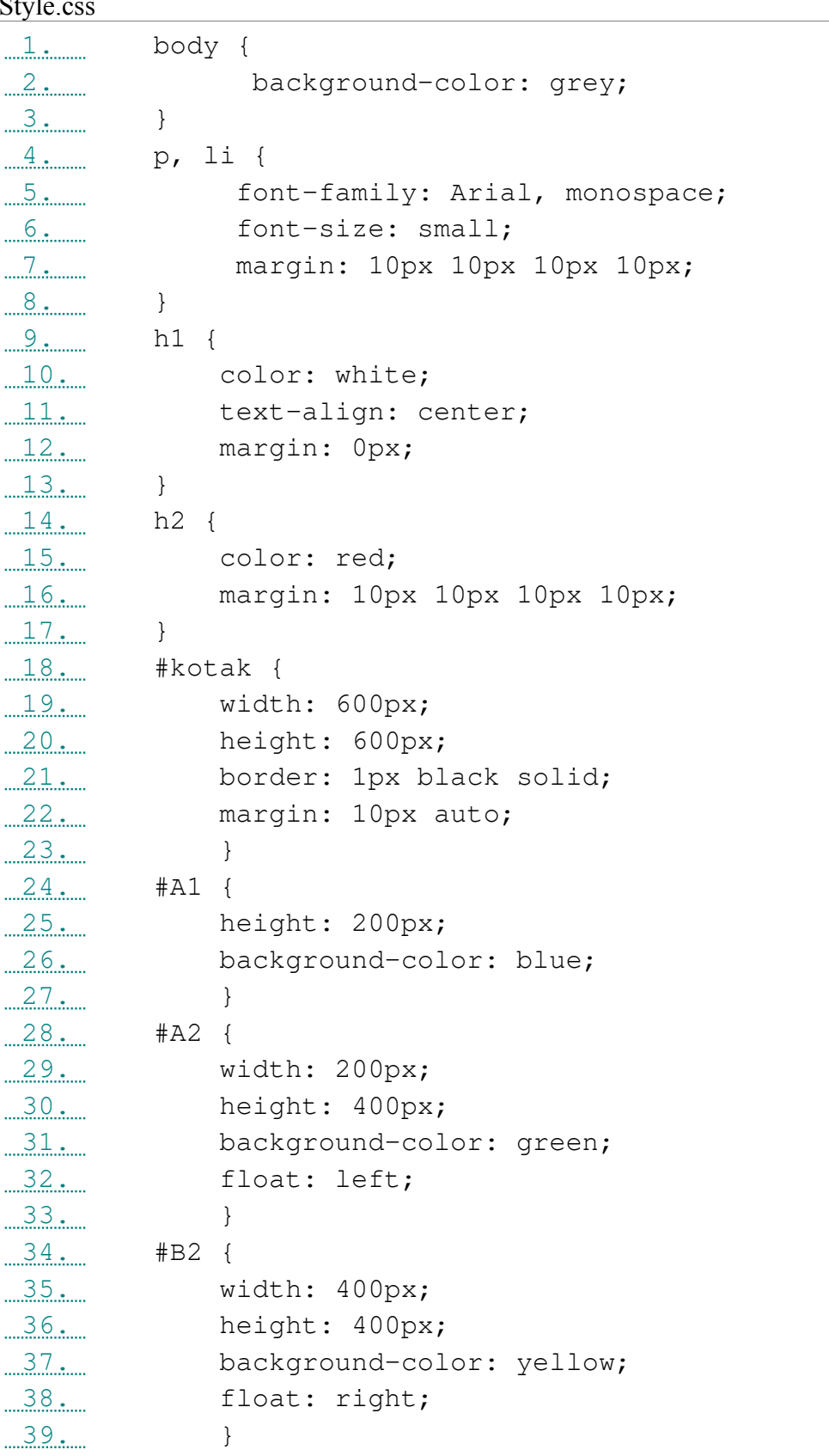

# **Belajar CSS**

Menu

- $\bullet$  home
- profil

# **What is CSS?**

- CSS stands for Cascading Style Sheets
- Styles define how to display HTML elements
- Styles were added to HTML 4.0 to solve a problem
- External Style Sheets can save a lot of work
- External Style Sheets are stored in CSS files

Latihan4.html

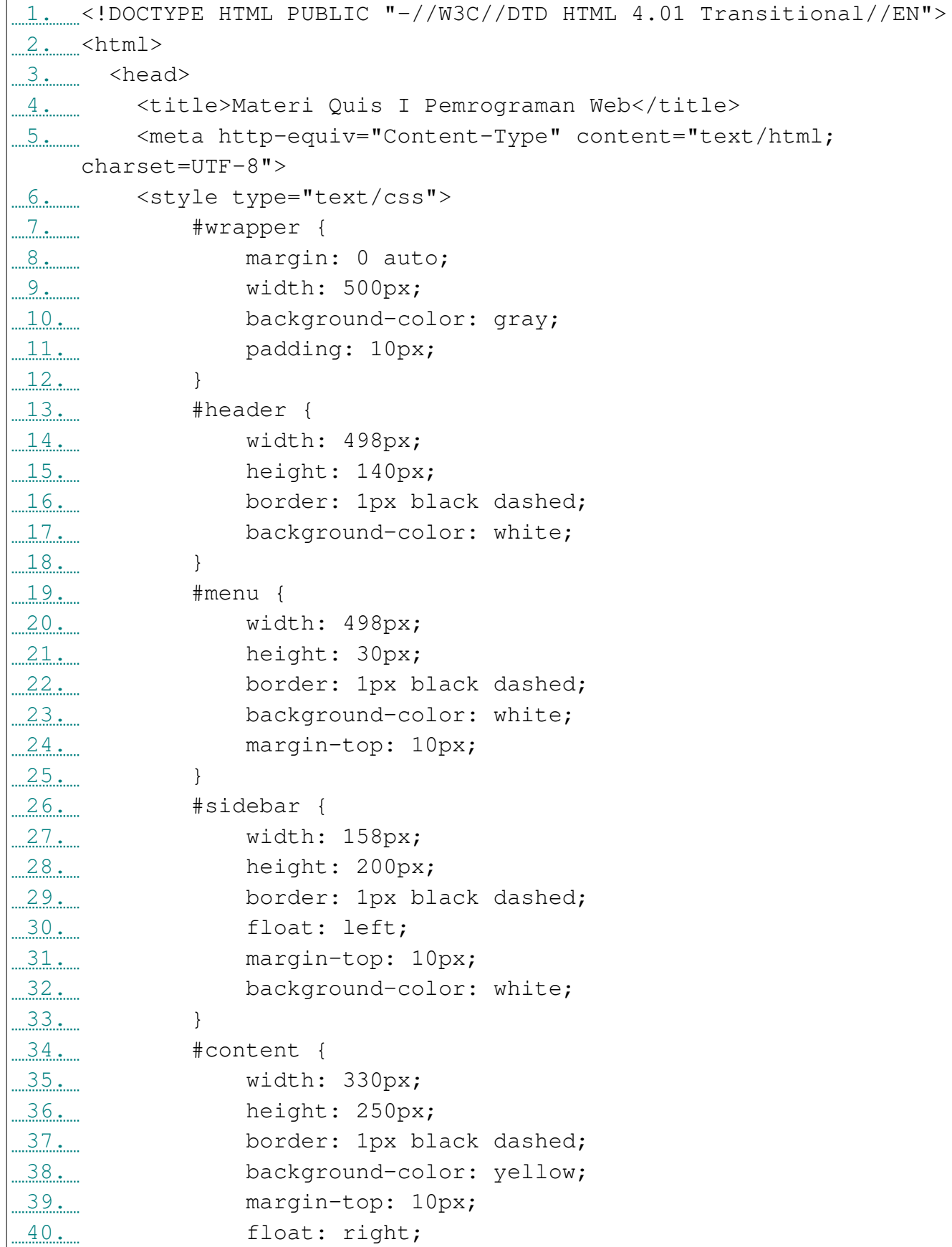

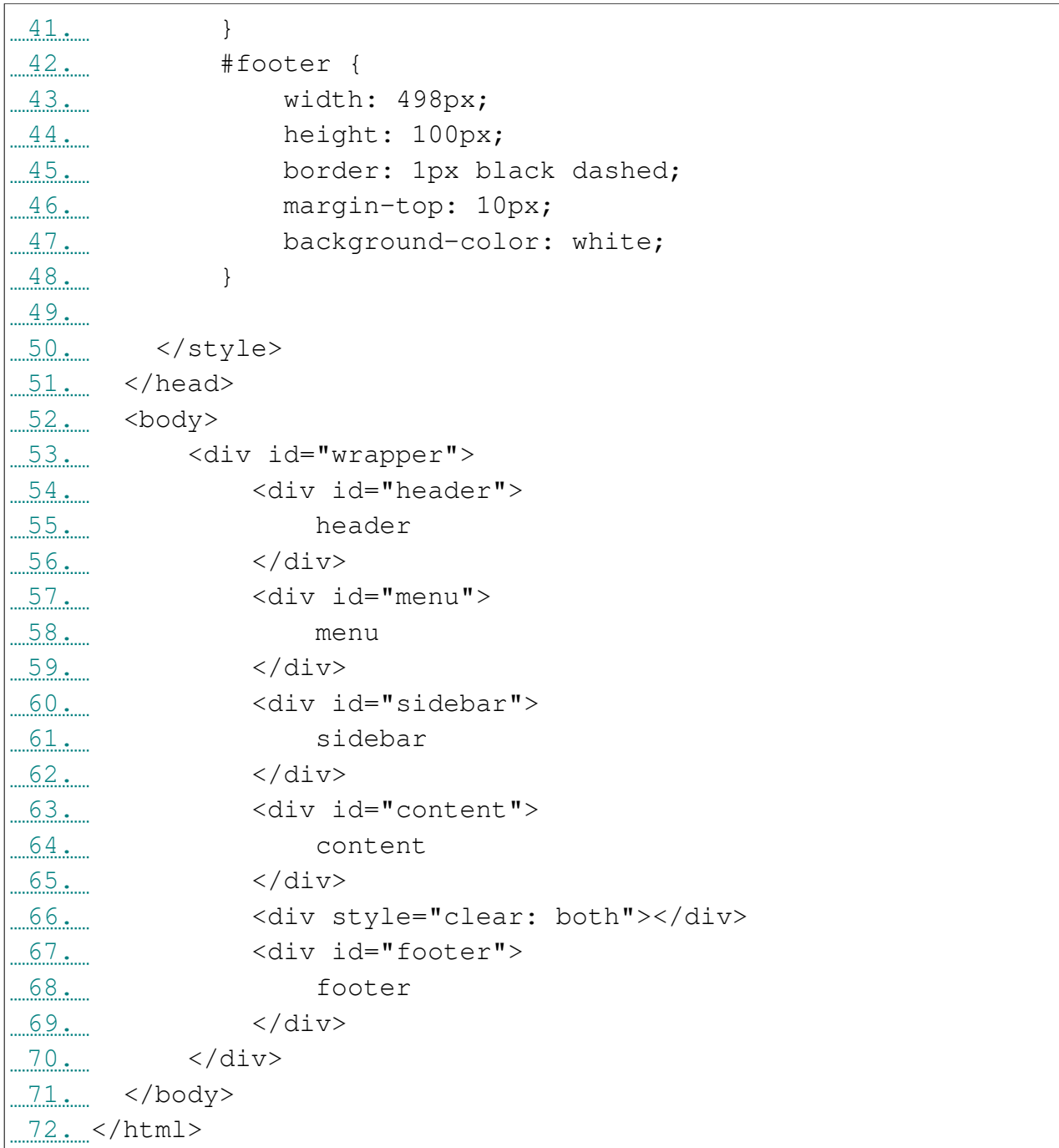

### Hasilnya:

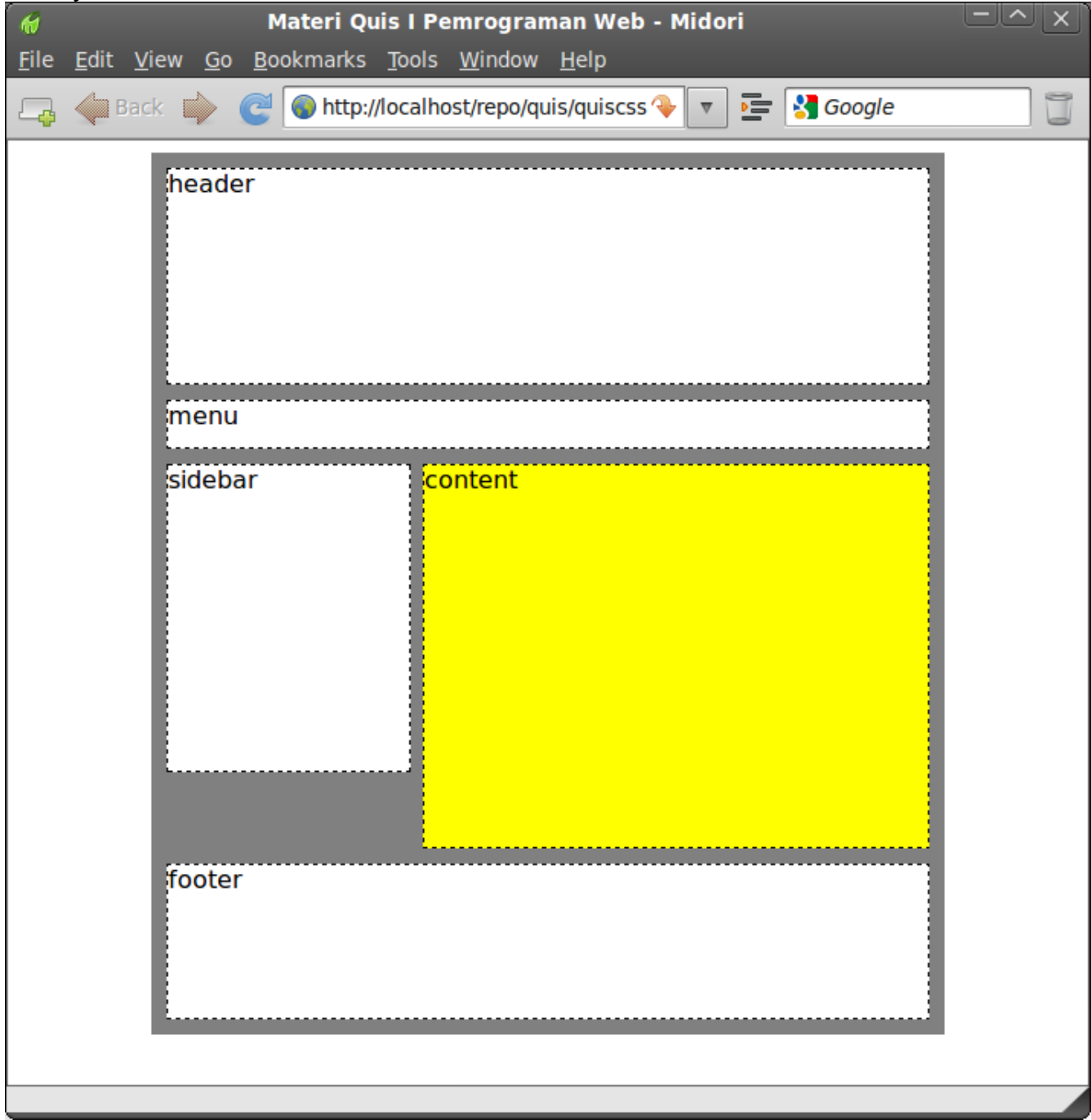

Latihan5.html

```
 1. <!DOCTYPE HTML PUBLIC "-//W3C//DTD HTML 4.01 Transitional//EN">
2. \leq \times html>
3. \leq \leq \leq \leq \leq \leq \leq \leq \leq \leq \leq \leq \leq \leq \leq \leq \leq \leq \leq \leq \leq \leq \leq \leq \leq \leq \leq \leq \leq \leq \leq \leq \leq \leq \leq \leq 
4. <title>Light Template CSS</title>
 5. <meta http-equiv="Content-Type" content="text/html;
    charset=UTF-8">
 6. <style type="text/css">
 7. #kanvas {
8. width: 700px;
9. background-color: gray;
 10. border: 1px solid black;
11. margin: 0 auto;
12... padding: 10px; 13. }
 14. #header {
 15. width: 698px;
 16. height: 180px;
17. background-color: white;
 18. border: 1px solid black;
 19. 
20. }
21.22. ... judul {
23. font: bold 20pt Arial;
 24. margin: 20px 20px 2px 20px;
25. }
 26. .deskripsi {
27. font: normal 10pt Arial;
 28. margin: 3px 20px 2px 20px;
29. }
 30. #menu {
11. vidth: 698px;
32. height: 50px;
 33. background-color: white;
14. border: 1px solid black;
 35. margin-top: 10px;
 36. padding: 0px;
 37. float: left;
38. overflow: hidden;
 39. }
  40. #menu ul {
```

```
41. margin-left: -20px;
 42. margin-top: 10px;
 43.
}
 44. #menu li {
 45. display: inline-block;
 46. border: 1px solid black;
 47. padding: 5px 10px 5px 10px;
 48. background-color: gray;
 49. color: black;
 50. font: bold 15px Arial;
 51. margin-top: 0px;
52...}
 53. #menu li a {
54. float: left;
 55. text-decoration: none;
 56. color: black;
57...}
 58. #menu li a:visited {
 59. text-decoration: none;
60... 61. #menu li a:hover {
 62. text-decoration: underline;
63...}
 64. #content {
 65. width: 394px;
 66. height: 350px;
 67. background-color: white;
 68. border: 1px solid black;
 69. margin-top: 10px;
 70. float: left;
71...}
 72. #rightbar1 {
 73. width: 140px;
 74. background-color: white;
 75. border: 1px solid black;
 76. margin-top: 10px;
77. float:right;
 78.
}
 79. #rightbar2 {
 80. width: 140px;
81. background-color: white;
 82. border: 1px solid black;
```
83. margin-top: 10px; 84. float:right; 85. margin-right: 10px; 86. } 87. .... rightbar { 88. font: bold 14pt Arial; 89. margin: 10px 10px 5px 10px; 90.  $91...$ } 92. . rightbar ul { 93. margin-left: -25px; 94. } 95. .rightbar ul li { 96. float: left; 97. font: normal 10pt Arial; 98. list-style: none; 99. padding-bottom: 10px; 100.  $101.$  } 102. #footer { 103. width: 698px; 104. height: 50px; 105. **background-color:** white; 106. border: 1px solid black; 107. margin-top: 10px;  $108.$  } 109. </style> 110. </head> 111. <br /> **<br />
kody>**<br/></>
kody> 112. <div id="kanvas"> 113. <div id="header"> 114. <div class="judul">Light Template CSS</div> 115. <div class="deskripsi">Template Sederhana Materi UTS Pemrograman Web</div> 116. </div> 117. All Contracts and the set of the set of the set of the set of the set of the set of the set of the set of the set of the set of the set of the set of the set of the set of the set of the set of the set of the set of t 118. <ul> 119. <li><a href="template1.html">Home</a></li> 120. <li><a href="#">About</a></li> 121. <li><a href="#">Site Map</a></li> 122. Ali><a href="#">Contact</a></li></

 123. </ul> 124. </div> 125. <div id="content"><br>126. <div class="ju 126. <div class="judul"> 127. Ketentuan Soal  $128...$   $\leq/\text{div}>$  129. <div class="deskripsi"> Buatlah desain template web dengan menggunakan CSS (Cascading Style Sheet) 131. seperti ini, dengan ukuran kanvas lebar (width) 700px, dan panjang (height) 132. kurang lebih 700px. Pada kanvas terdiri atas: 133. <ul> 134. <li>Header</li> 135. <li>Menu</li> 136. **In the set of the set of the set of the set of the set of the set of the set of the set of the set of the set of the set of the set of the set of the set of the set of the set of the set of the set of the set of the** 137. Suite and the state of the state of the state of the state of the state of the state of the state of the state of the state of the state of the state of the state of the state of the state of the state of the state of 138. Suite and the set of the state of the state of the state of the state of the state of the state of the state of the state of the state of the state of the state of the state of the state of the state of the state of t 139. au 139. Suite van die 112 dan Footer</library van die 139. Suite van die 139. Suite van die 139. Suite van die 130 meter. Die 130 meter van die 130 meter. Die 130 meter van die 130 meter. Die 130 meter van die 130 met 140.<br>
141. </ul><br>
141. <br>
Kerja Kerjakan langsung di komputer masingmasing.<br /> 142. Waktu terbatas: 45 menit (untuk Desain Template CSS ini) & 143. 143. External and the solution of the 45 menit untuk Soal Javascript.  $144...$   $\leq$  /div> 145. </div> 146. All v <div id="rightbar1"> 147. 147. External subset of the state of the state of the state of the state of the state of the state of the state of the state of the state of the state of the state of the state of the state of the state of the state o 148. Kategori 149. xul> 150. Chita and San Alixan and San Alixan Assembly to the San Alixan Medicine and San Alixander Alixander Alixander A 151. <li>Internet</li> 152. Sistem Operasi</li><li>Sistem Operasi</li> 153. Summar Mehandar Summar Karagpaten Summar Mehandar Webser Mehandar Summar Webser Mehandar Summar Summar Su 154. <li>Pemrograman Visual</li> 155. <li>Jaringan Komputer</li> 156. </ul> 157. </div> 158. </div> 159. <div id="rightbar2">

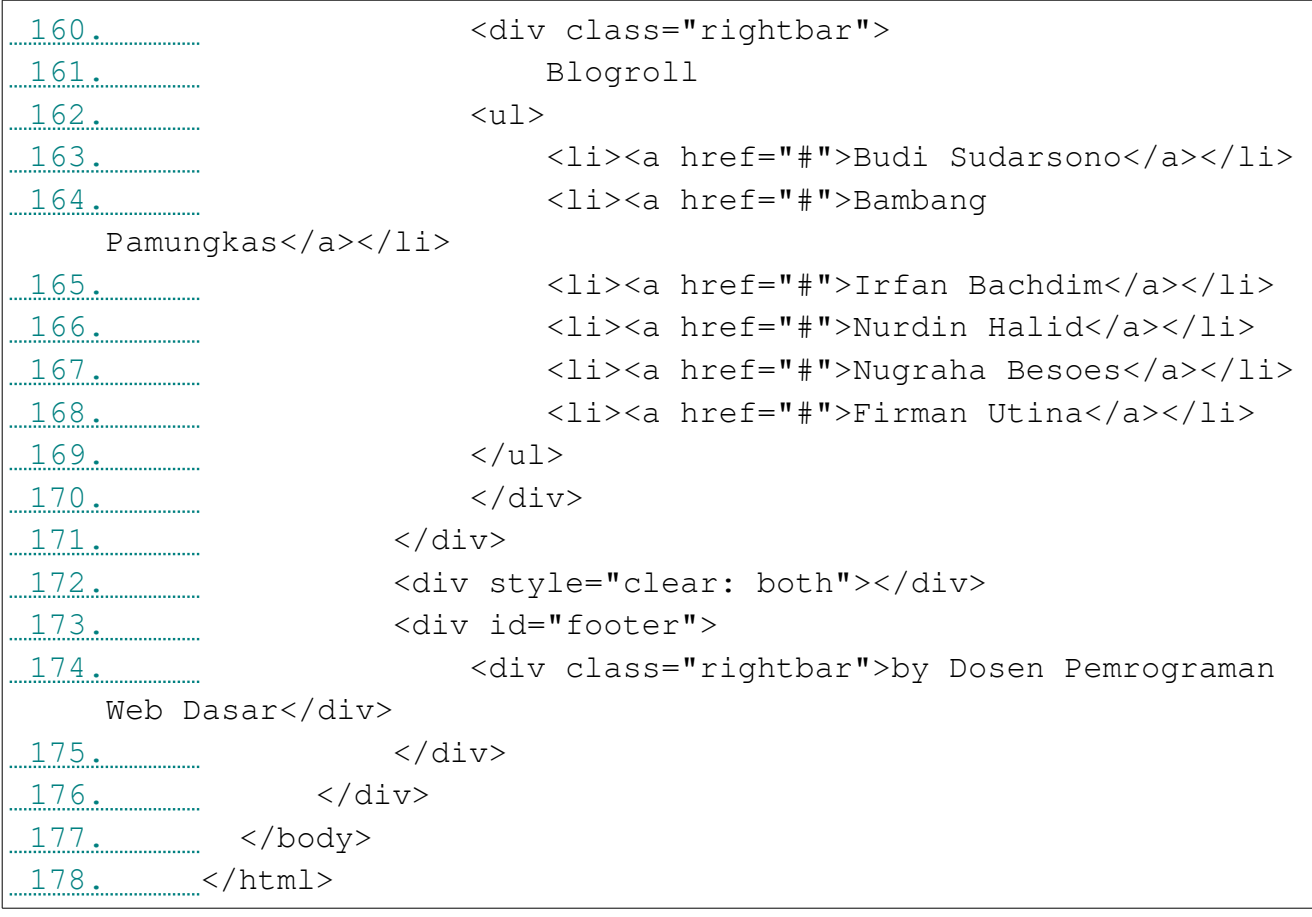

# Hasilnya sebagai berikut:

Ì.

calhost/repo/css/template1.html

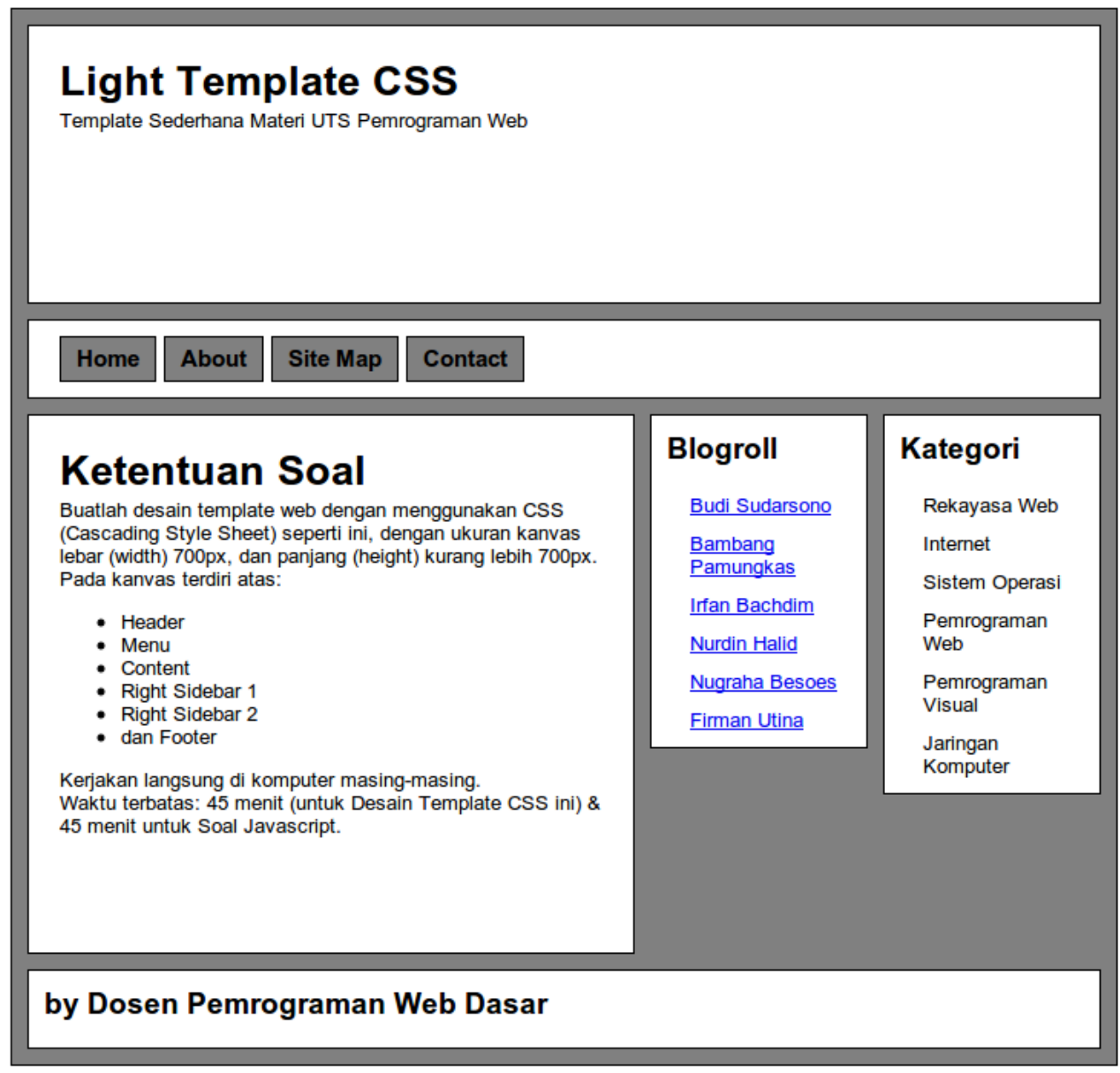

 $\blacktriangledown$ 

# **Praktikum Javascript**

### **Materi:**

- 1. Sintaks Javascript
- 2. Konsep OOP dalam Javascript meliputi properti dan metode
- 3. Prompt
- 4. Tipe data dan variabel Javascript
- 5. Operator dan statement control
- 6. Loop for, while, do while
- 7. Event Handler
- 8. Function, dan user defined function
- 9. Object dan class
- 10. Latihan membuat formulir interaktif

# **Obyektif:**

- 1. Mahasiswa mengenal dasar pemrograman web dengan menggunakan Javascript
- 2. Mahasiswa dapat menerangkan konsep OOPL, Object, fungsi, parameter, event handling pada JavaScript

# **Pengantar**:

- 1. JavaScript merupakan bahasa skrip yang paling populer di Internet, dan dapat bekerja di kebanyakan browser seperti Internet Explorer, Firefox, Chrome, Opera, dan Safari.
- 2. Kode Javascript disisipkan ke dalam kode HTML, kemudian diproses oleh browser di sisi klien. Dengan Javascript, kemampuan dokumen HTML makin interaktif. Contoh, dengan menggunakan JavaScript dimungkinkan untuk memvalidasi data masukan pada formulir sebelum formulir dikirimkan ke server. Javascript berbeda dengan bahasa Java. Javascript diinterpretasikan/langsung dieksekusi (tanpa perlu dikompilasi) oleh klien, dan kodenya terbuka bisa dilihat pada sisi klien), sedangkan kode Java diperlukan kompilasi oleh pemrogram dan hasil kompilasinyalah yang dijalankan oleh klien.

# **Struktur Javascript**

```
<script language="javascript">
.
. //kode program javascript;
.
</script>
```
### Atau

```
<script type="text/javascript">
.
. //kode program javascript;
.
</script>
```
#### **Letak struktur Javascript dalam HTML:**

- 1. Di antara tag <head> … </head> atau
- 2. Di antara tag <br/>body> ... </body>

#### **Tipe data dalam Javascript hanya ada 3:**

- 1. String : "foo" 'howdy do' "I said 'hi'." ""
- 2. Number: 12 ; 3.14159 ; 1.5E6
- 3. Boolean : true ; false

#### **Konsep Pemrograman Berorientasi Obyek (OOP) dalam Javascript**

#### 1. **Properti**

Properti adalah atribut dari sebuah objek. Contoh, objek mobil punya properti warna mobil. Penulisan :

```
Nama_objek.nama_properti = nilai
```

```
window.defaultStatus = "Selamat Belajar JavaScript";
```
#### 2. **Metode**

Metode adalah suatu kumpulan kode yang digunakan untuk melakukan sesuatu tindakan terhadap objek. Penulisan :

```
Nama_objek.nama_metode(parameter)
document.write ("Hallo")
```
#### *JavaScript is Case Sensitive*

*A function named "myfunction" is not the same as "myFunction" and a variable named "myVar" is not the same as "myvar".*

*JavaScript is case sensitive - therefore watch your capitalization closely when you create or call variables, objects and function.*

Contoh:

1. Penerapan property

```
 1. <!DOCTYPE HTML PUBLIC "-//W3C//DTD HTML 4.01 Transitional//EN">
2. html>
3. head>
 4. <title>Properti</title>
5. \frac{5}{2} <meta http-equiv="Content-Type" content="text/html;
 charset=UTF-8">
 6. </head>
7. < \text{body}8. Solution of type="text/javascript">
 9. window.alert("Test percobaan properti.");
\frac{10}{10} </script>
11... </body>
12... </html>
```
#### 2. Penerapan method

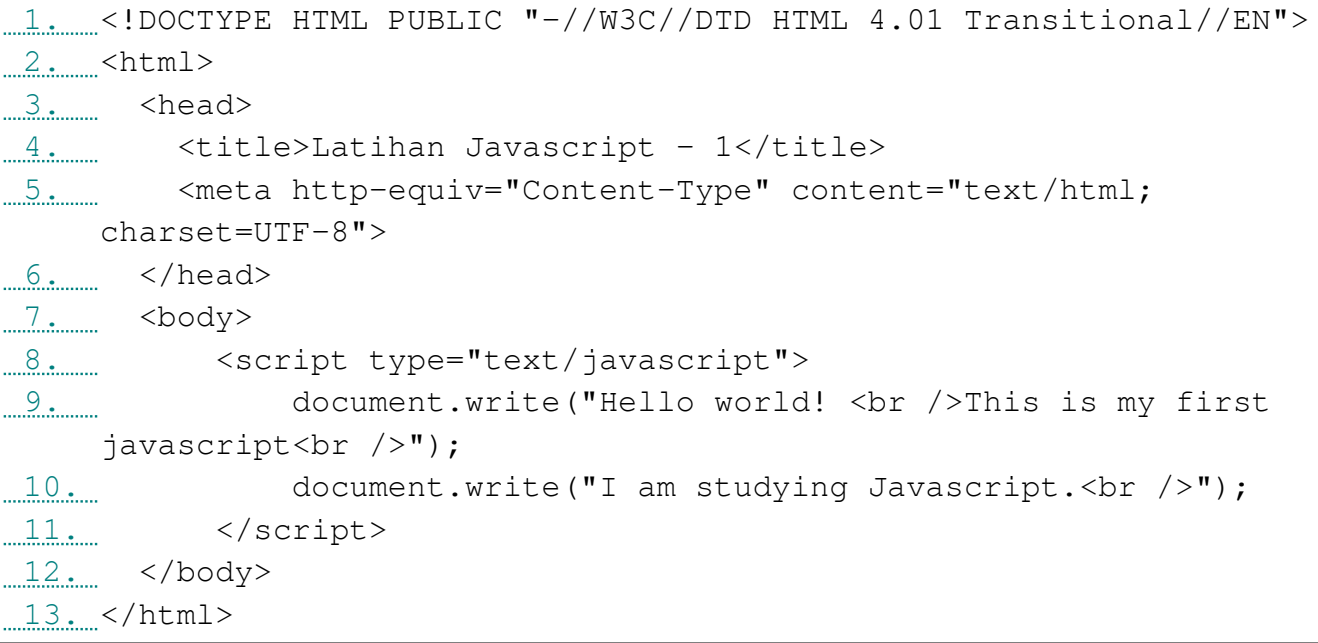

#### 3. Penerapan prompt

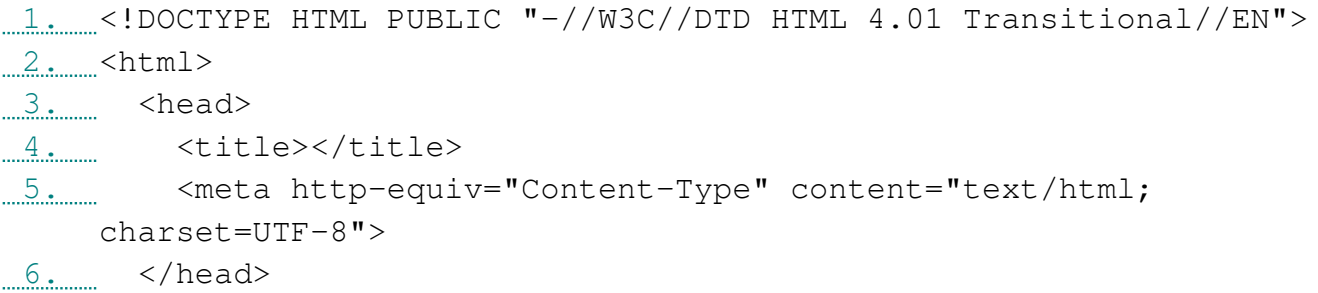

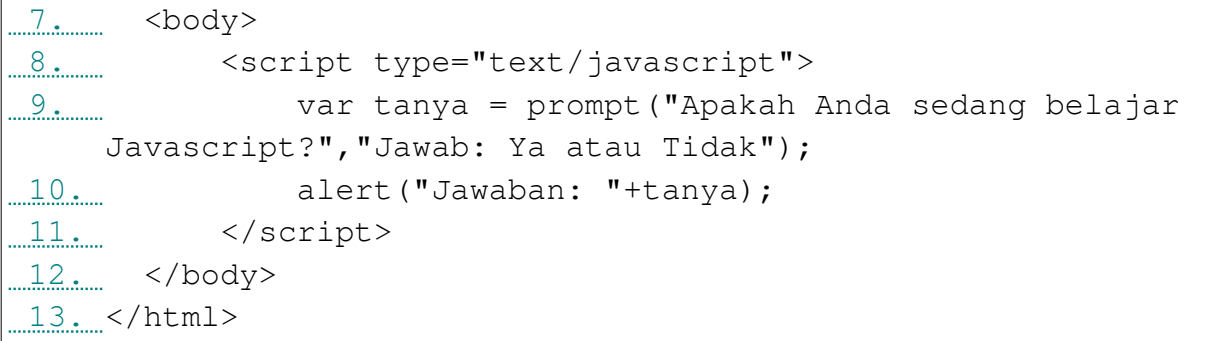

# 4. Penerapan fungsi

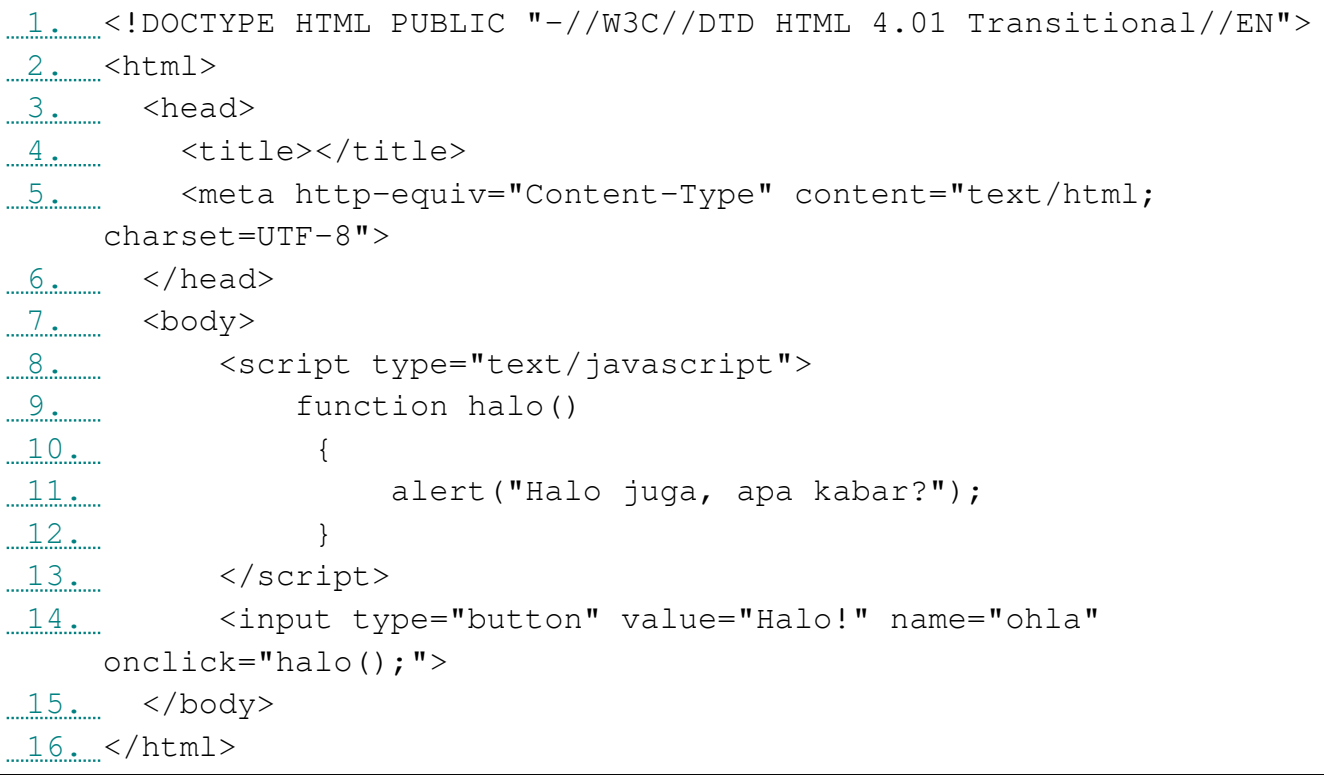

# 5. Penerapan tipe data

 $\overline{\phantom{0}}$ 

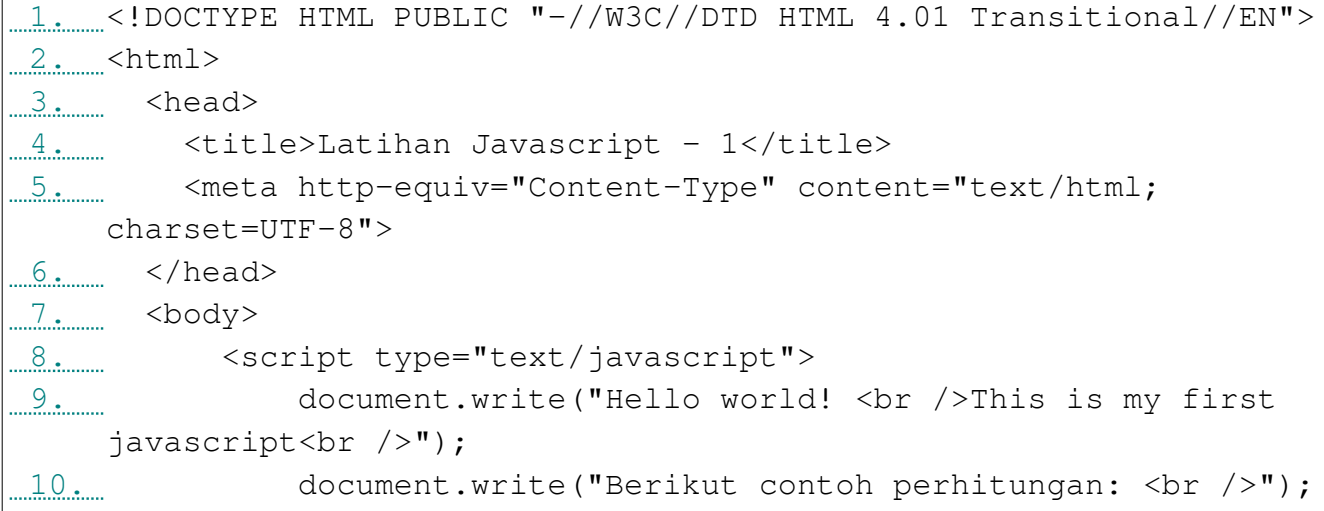

```
 11. 
 12. // ini untuk variabel angka untuk aritmatika;
 13. var x,y;
14. x = 8;15. y = 10;16. document.write("x = "+ x + " \cdots />");
17. document.write("y = "+ y +"<br />");
18. document.write("x + y = "+ (x+y)+"<br />");
19. document.write("x * y = "+ (x*y)+"<br />");
20. document.write("(x+y)*(x/y) - x = "+ (((x+y)*(x/y))-
x) +" \langleb\vertr/>");
 21.
 22. // berikut untuk variabel string;
 23. var str="tulisan ini aslinya menggunakan huruf
 kecil<br />";
24. document.write(str);
25. document.write(str.toUpperCase());
 26.
 27. // berikut untuk bolean;
28. document.write(y%x == 3 ? true : false);
29. document.write("<br />");
 30.
 31. // logika dan operator;
32... var b = "benar", s = "salah";
33. if (x! = y) 34. { document.write(b)}
 35. else
 36. { document.write(s)}
37. 38. </script>
 39. </body>
 40. </html>
```
# 6. Penerapan operator pembanding

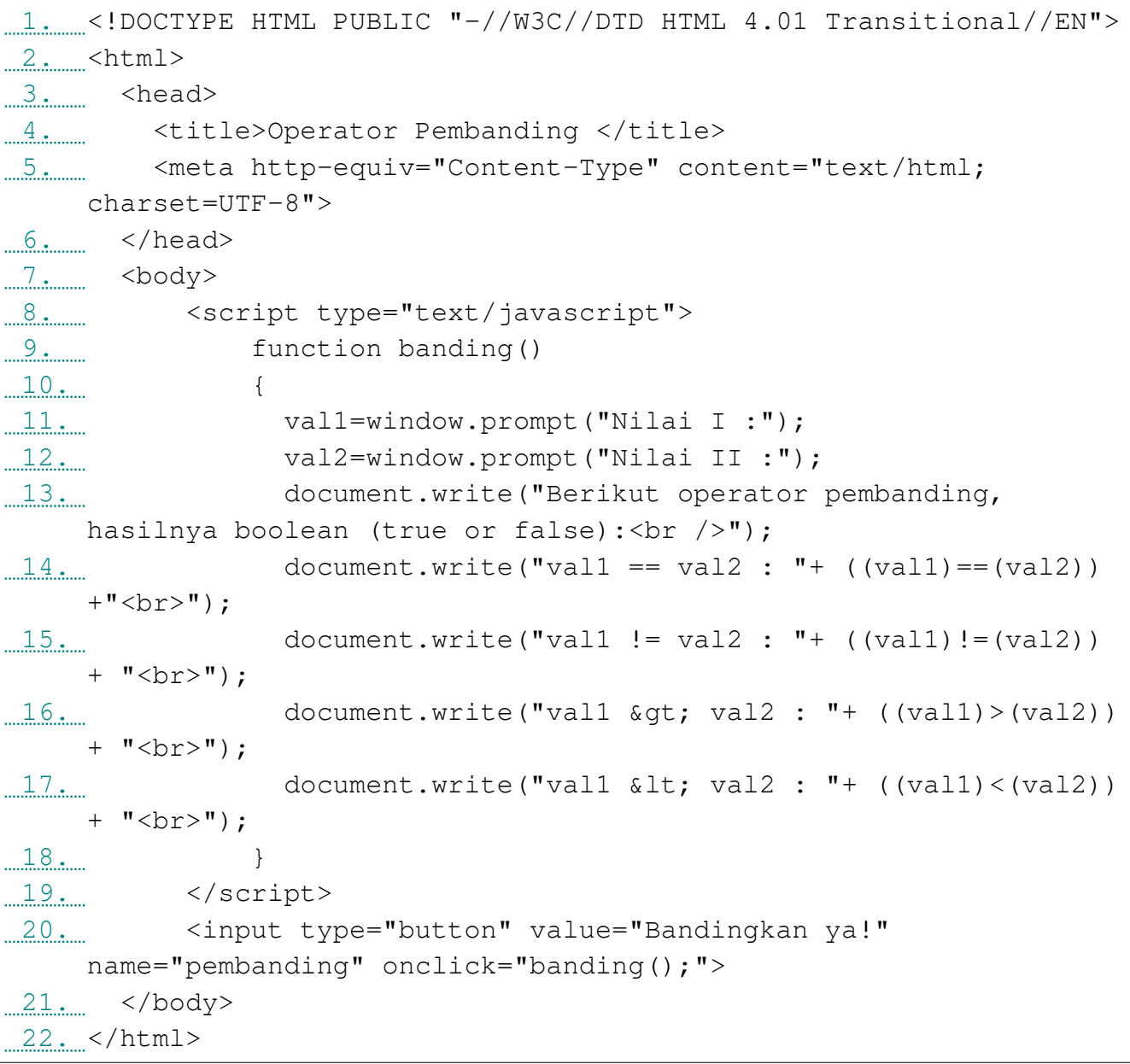

# 7. Statement if … else

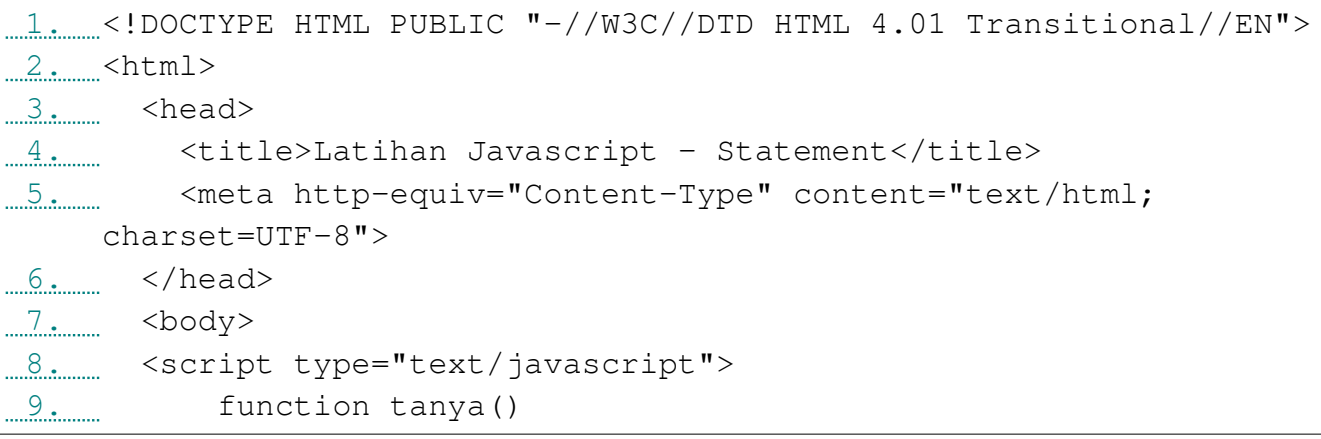

```
10 \ldots {
11... var jawab = prompt ("Coba buat coding ya?");
12... if (jawab == "ya" || jawab == "ok")
13... var tampil = "sama dong... ";
14. else
15. var tampil = "emprit!";
 16.
17... alert(tampil);
 18. }
19. \le/script>
20 \ldots <form>
 21. <input type="Button" value="tanya" onclick="tanya()">
22... \leq / form>
23. </body>
24. </html>
```
#### 8. Switch … case … break

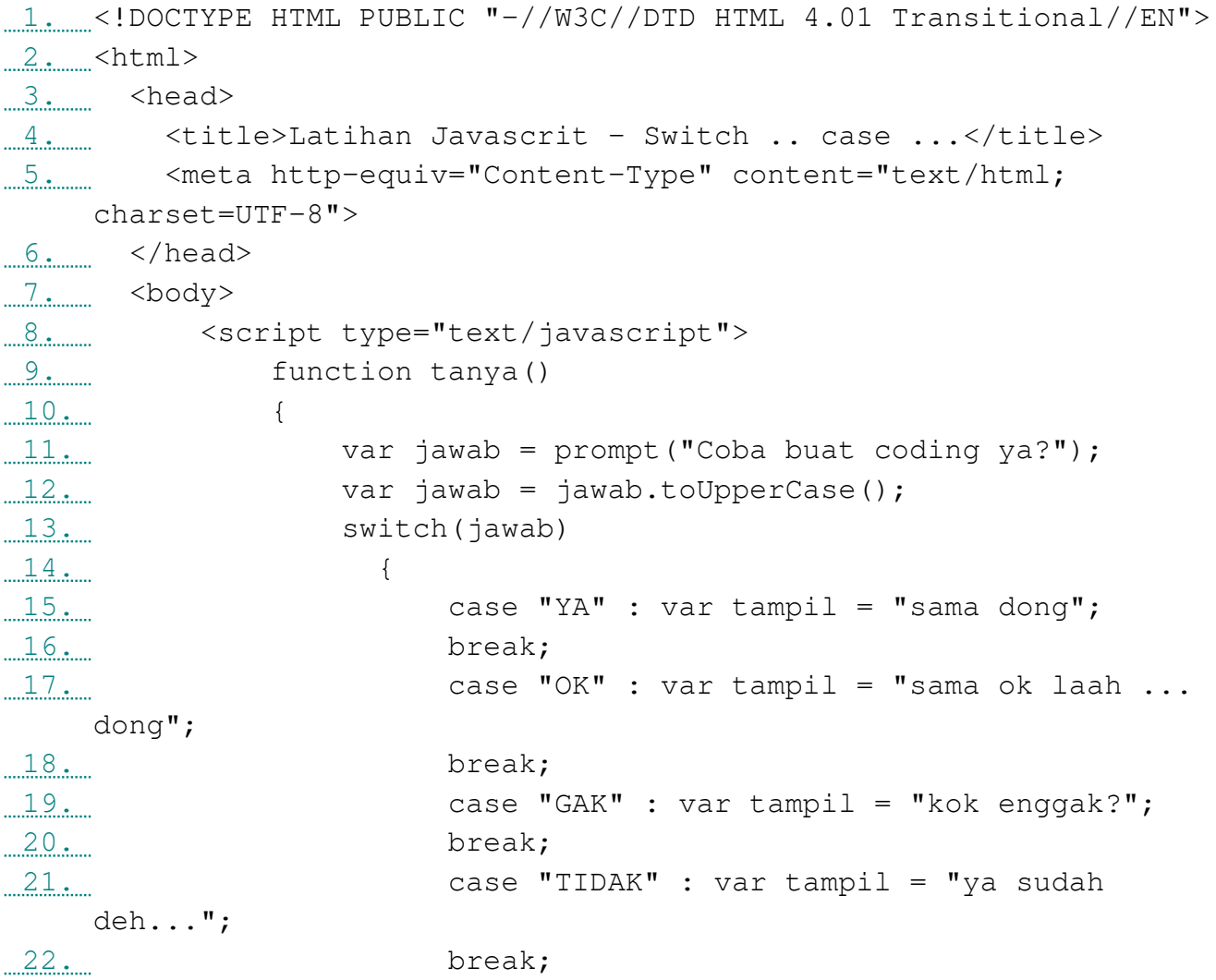

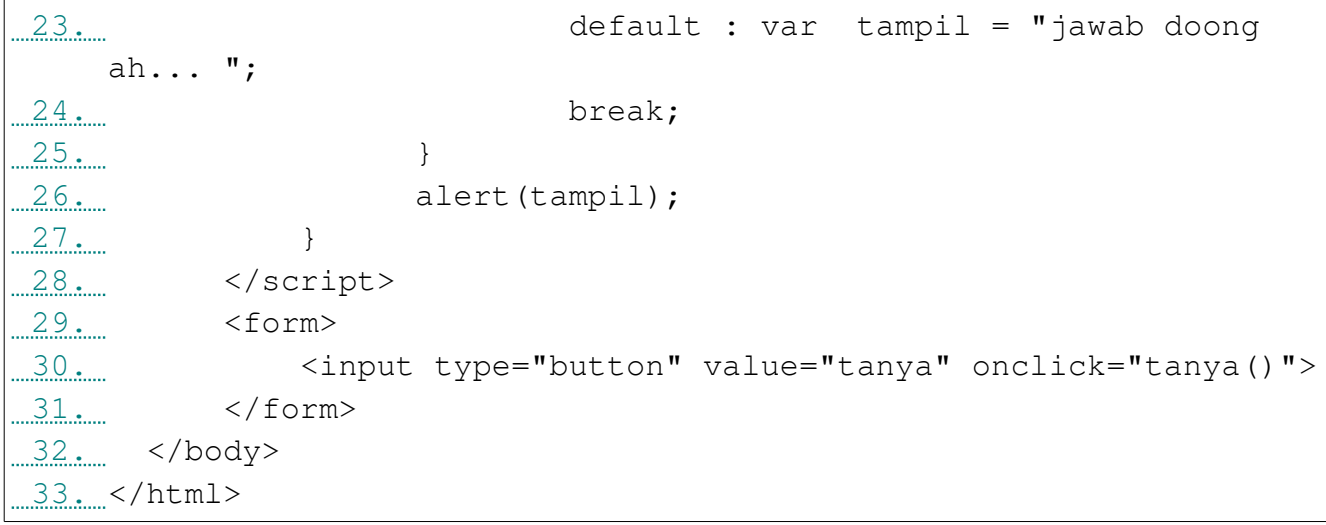

# 9. Perulangan: for …

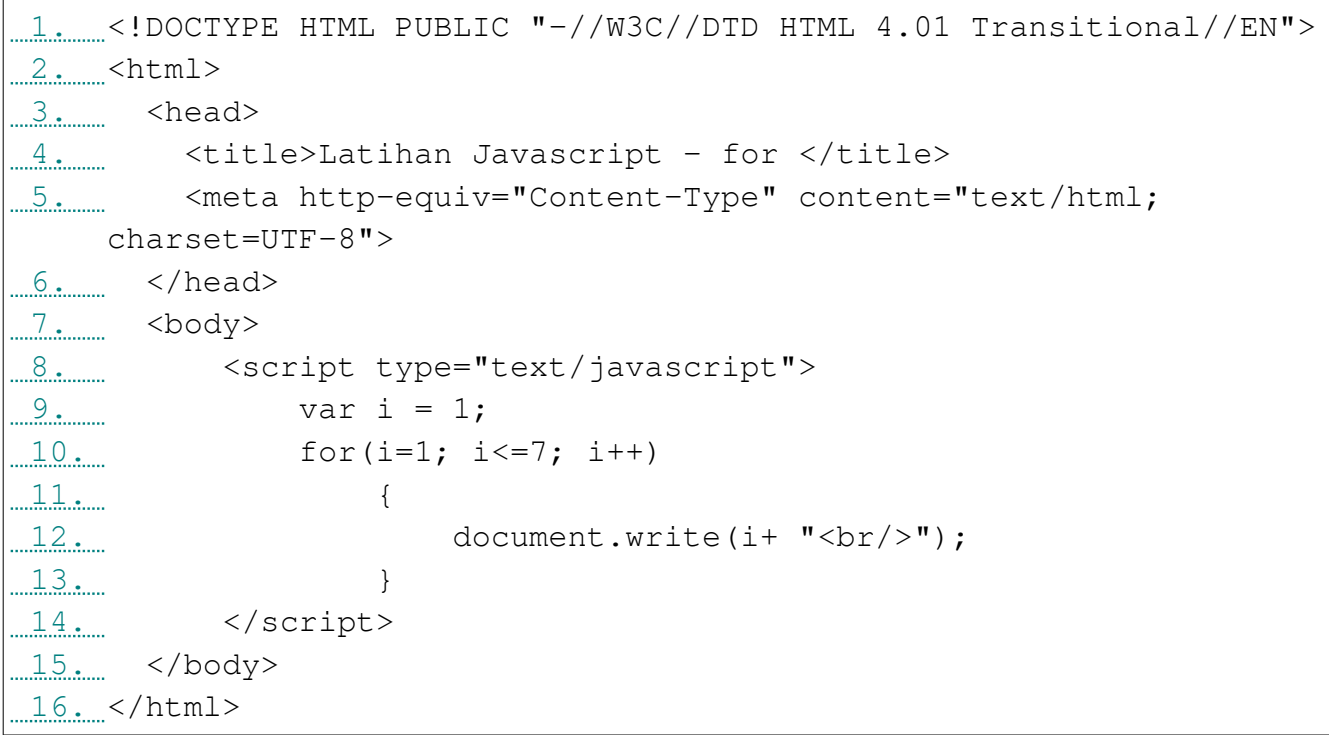

# 10. Perulangan: while ...

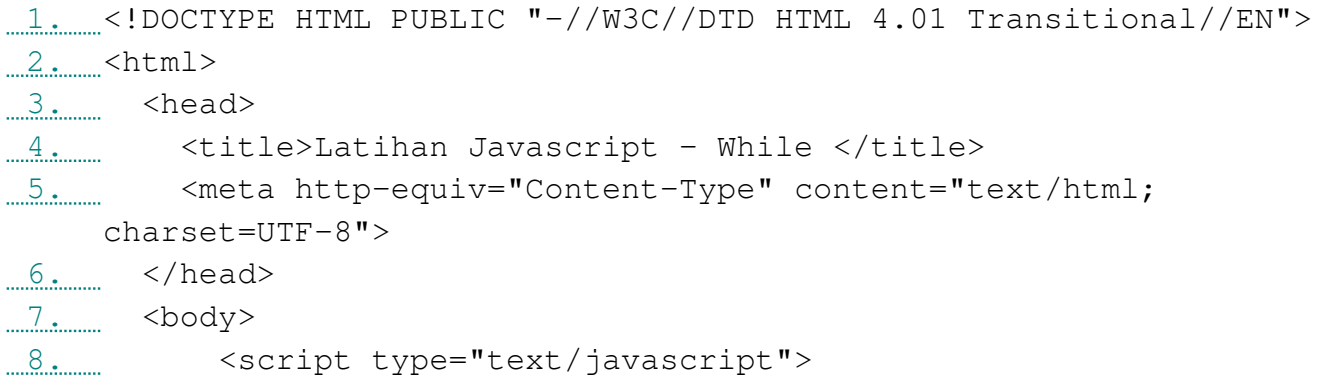

```
9. var i = 1;
10. while(i \leq 7)
 11. {
12. document.write(i+ "<br />");
 13. i++; 
 14. }
 15. </script>
16. </body>
17. </html>
```
#### 11. Perulangan: do … while …

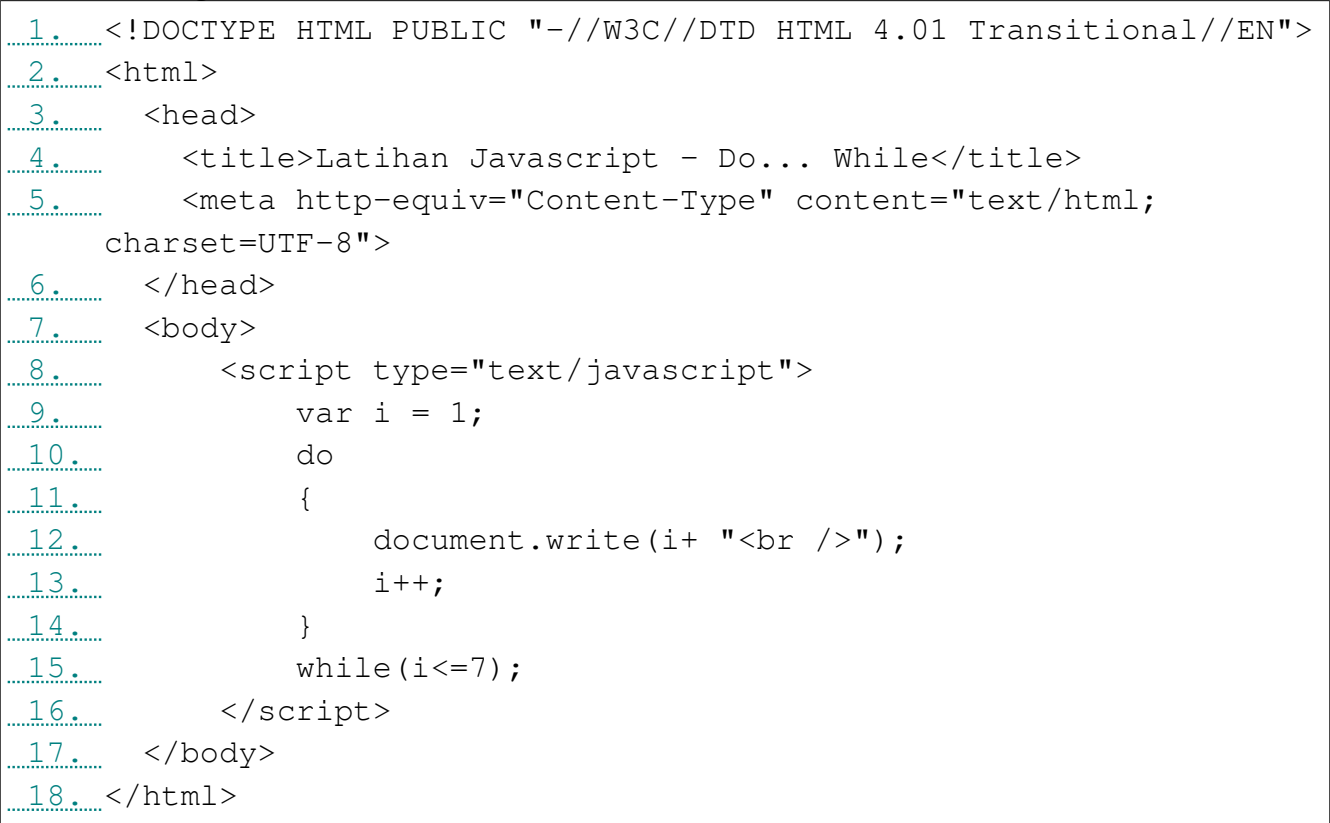

#### 12. Latihan Font Membesar

```
1. \ldots <!DOCTYPE HTML PUBLIC "-//W3C//DTD HTML 4.01 Transitional//EN">
2. \leq \times \leq \leq \leq3. head>
 4. <title>Latihan Font Membesar</title>
1.5. \ldots <meta http-equiv="Content-Type" content="text/html;
 charset=UTF-8">
6. \le/head>
7. <body>
8. Sammed Suppersext/javascript">
9. var i=1;
```
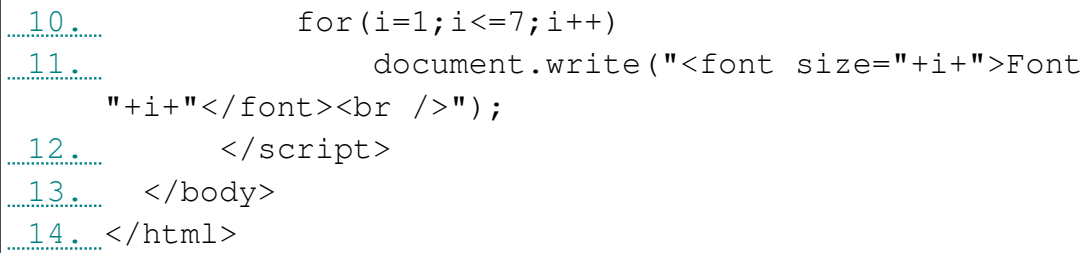

# 13. Latihan List Kolom Tanggal

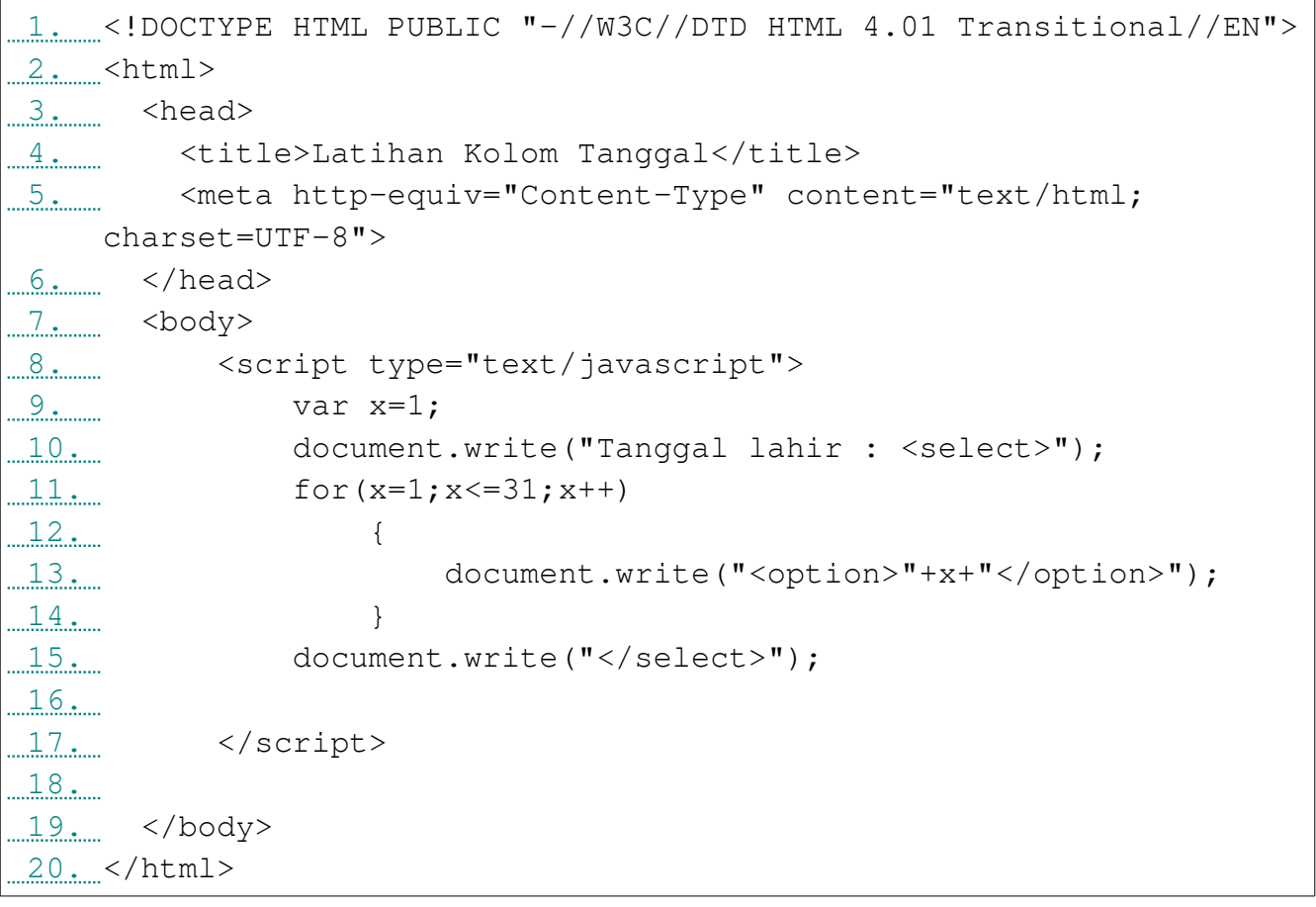

# 14. Formulir Sederhana

 $\overline{1}$ 

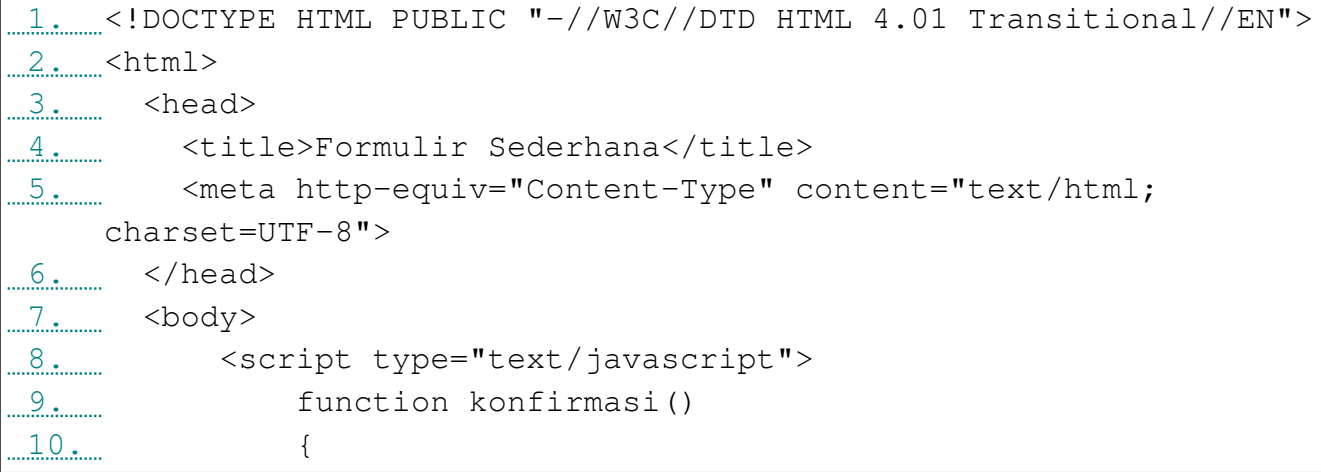

11. var nama = document.formulir.nama.value; 12. var nim = document.formulir.nim.value; 13. var kelas = document.formulir.kelas.value; 14. 15. if(nama!="" && nim!="" && kelas!="") 16. { 17. alert("Nama :"+nama+"\nNim :"+nim+"\nKelas :" +kelas); 18. } 19. else  $20.$  ( 21. alert("Semua kolom harus diisi dengan benar!");  $22.$  $23.$  } 24. </script> 25. <form method="POST" onsubmit="konfirmasi();" name="formulir"> 26. <pre> 27. Nama : <input type="text" name="nama"><br /> 28. Nim : <input type="text" name="nim"><br /> 29. Kelas : <input type="text" name="kelas"><br /> 30. <input type="submit" name="submit" value="Submit"> 31. </pre>  $32.$   $\checkmark$  form> 33. </body> 34. </html>

### 15. Latihan Kalkulator Sederhana

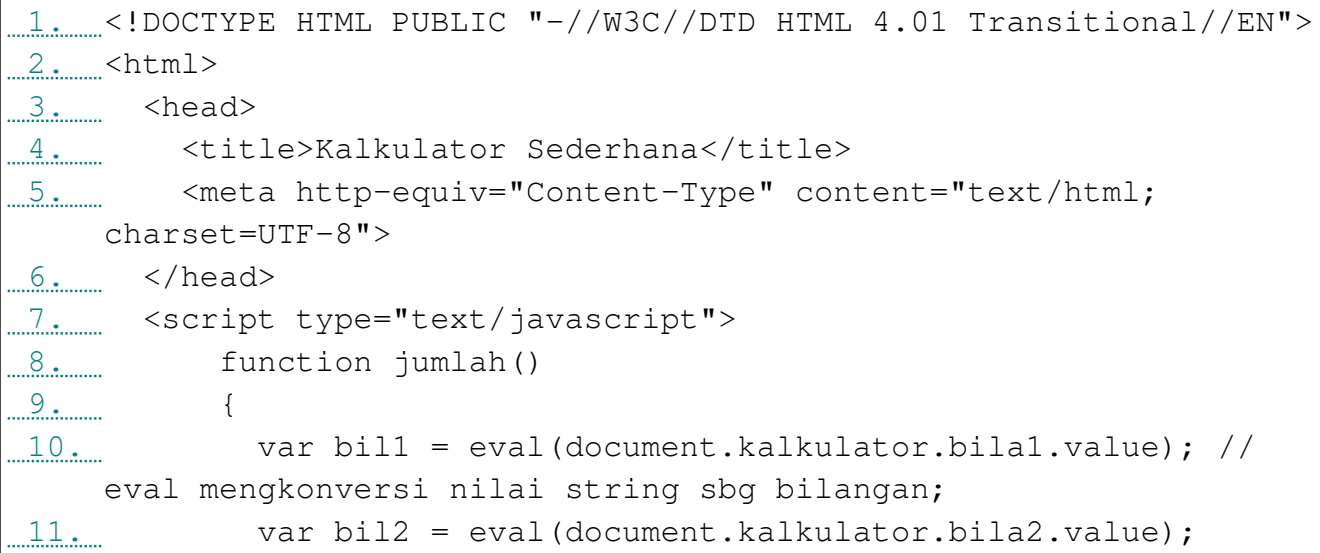

```
 12. if(bil1 != null && bil2 != null) // variabel bilangan
  diperiksa tidak sama dengan Null/kosong;
 13. {
14. var hasiljumlah = (bil1+bil2);
 15. document.kalkulator.hasil.value = hasiljumlah;
 16. } else {
 17. document.kalkulator.hasil.value = "Nilai
   masukan salah!"
 18. }
 19.
 20. }
 21.
 22. function kurang()
23. {
24... var bill = eval(document.kalkulator.bilal.value);
25... var bil2 = eval(document.kalkulator.bila2.value);
 26. if(bil1 && bil2) // bisa juga cukup variabel diperiksa
   bernilai true atau false;
 27. {
 28. var hasiljumlah = (bil1-bil2);
 29. document.kalkulator.hasil.value = hasiljumlah;
 30. } 
 31. }
 32.
 33. function kali()
 34. {
 35. var bil1 = eval(document.kalkulator.bila1.value);
 36. var bil2 = eval(document.kalkulator.bila2.value);
 37. if(bil1 && bil2)
 38. {
39... var hasiljumlah = (bill*bil2);
 40. document.kalkulator.hasil.value = hasiljumlah;
 41. }
 42. }
 43.
 44. function bagi()
45. {
 46. var bil1 = eval(document.kalkulator.bila1.value);
 47. var bil2 = eval(document.kalkulator.bila2.value);
 48. if(bil1 && bil2)
 49. {
50. var hasiljumlah = (bil1/bil2);
```

```
 51. document.kalkulator.hasil.value = hasiljumlah;
 52. }
 53. }
 54. </script>
55... < body 56. Masukkan bilangan untuk menjalankan Kalkulator Sederhana
 ini:
57. <form method="POST" name="kalkulator">
 58. Bilangan 1 : <input type="text" name="bila1"><br />
 59. Bilangan 2 : <input type="text" name="bila2"><br />
 60. Hasil : <input type="text" name="hasil"><br />
 61. Operasi : <input type="button" name="penjumlahan"
 value="(+)" onclick="jumlah();">
 62. <input type="button" name="pengurangan"
  value="(-)" onclick="kurang();">
 63. <input type="button" name="perkalian"
  value="(x)" onclick="kali();">
 64. <input type="button" name="pembagian"
  value="(:)" onclick="bagi();">
 65. <input type="reset" value="Reset">
 66. </form>
 67. 
 68. </body>
 69. </html>
```
16. Next time... :-)

# **Credit**

- 1. HTML Tutorial, W3schools.com, http://www.w3schools.com/html/default.asp, Maret 2011.
- 2. Cascading Style Sheets, Wikipedia.org, [http://en.wikipedia.org/wiki/Cascading\\_Style\\_Sheets,](http://en.wikipedia.org/wiki/Cascading_Style_Sheets) April 2011.
- 3. CSS How To, W3schools.com, [http://www.w3schools.com/css/css\\_howto.asp,](http://www.w3schools.com/css/css_howto.asp) April 2011.
- 4. CSS Beginner, HTMLDog.com, [http://www.htmldog.com/guides/cssbeginner/,](http://www.htmldog.com/guides/cssbeginner/) Maret 2011.
- 5. CSS Basics, Jennifer Kyrnin, [http://webdesign.about.com/od/beginningcss/p/aacss1basics.htm,](http://webdesign.about.com/od/beginningcss/p/aacss1basics.htm) April 2011.
- 6. Materi Javascript, Bengkel Internet PENS ITS.
- 7. Javascript, Materi Kuliah, Universitas Gunadarma Jakarta.
- 8. JavaScript Tutorial, [http://www.w3schools.com/js/default.asp,](http://www.w3schools.com/js/default.asp) diakses 12 Agustus 2010